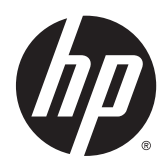

Manuel de référence du matériel

Système de vente au détail HP RP2

© Copyright 2014 Hewlett-Packard Development Company, L.P.

Microsoft et Windows sont des marques déposées aux États-Unis par le groupe de sociétés Microsoft.

Les informations contenues dans le présent document peuvent faire l'objet de modifications sans préavis. Les seules garanties applicables aux produits et services HP sont énoncées dans les déclarations de garantie expresse jointes à ces produits et services. Aucune partie du présent document ne saurait être interprétée comme une garantie supplémentaire. HP ne saurait être tenu responsable des éventuelles erreurs techniques ou d'édition contenues dans ce guide, ni des omissions.

Première édition : avril 2014

Référence du document : 761488-051

#### Informations sur le produit

Ce guide décrit les fonctionnalités qui sont communes à la plupart des modèles. Certaines fonctions peuvent ne pas être disponibles sur votre ordinateur.

Toutes les fonctionnalités ne sont pas disponibles dans toutes les éditions de Windows 8. Cet ordinateur peut nécessiter une mise à niveau, l'achat de matériel, de pilotes et/ou de logiciels pour tirer pleinement parti des fonctionnalités de Windows 8. Pour plus de détails, reportezvous à la section <http://www.microsoft.com>.

Cet ordinateur peut nécessiter une mise à niveau, l'achat de nouveau matériel et/ou d'un lecteur de DVD pour installer le système d'exploitation Windows 7 et profiter de toutes ses fonctionnalités. Pour plus de détails, reportez-vous à la section [http://windows.microsoft.com/en-us/](http://windows.microsoft.com/en-us/windows7/get-know-windows-7) [windows7/get-know-windows-7](http://windows.microsoft.com/en-us/windows7/get-know-windows-7).

#### Conditions d'utilisation du logiciel

En installant, en copiant, en téléchargeant ou en utilisant de quelque façon que ce soit tout logiciel préinstallé sur cet ordinateur, vous reconnaissez être lié par les termes du présent Contrat de Licence de l'Utilisateur Final (CLUF) HP. Si vous êtes en désaccord avec les termes de ce contrat, votre seul recours consiste à renvoyer le produit non utilisé, dans sa totalité (matériel et logiciels), dans un délai de 14 jours, afin d'obtenir un remboursement conformément à la politique pratiquée en la matière là où vous avez effectué votre d'achat.

Pour en savoir plus ou demander le remboursement intégral de l'appareil, veuillez contacter votre point de vente local (le vendeur).

### À propos de ce livre

Ce manuel contient les informations de base nécessaires aux mises à niveau de ce modèle.

- AVERTISSEMENT ! Le non-respect de ces instructions expose l'utilisateur à des risques potentiellement très graves.
- AN ATTENTION : Le non-respect de ces instructions présente des risques, tant pour le matériel que pour les informations qu'il contient.

**REMARQUE :** Le texte ainsi défini fournit des informations importantes supplémentaires.

# **Sommaire**

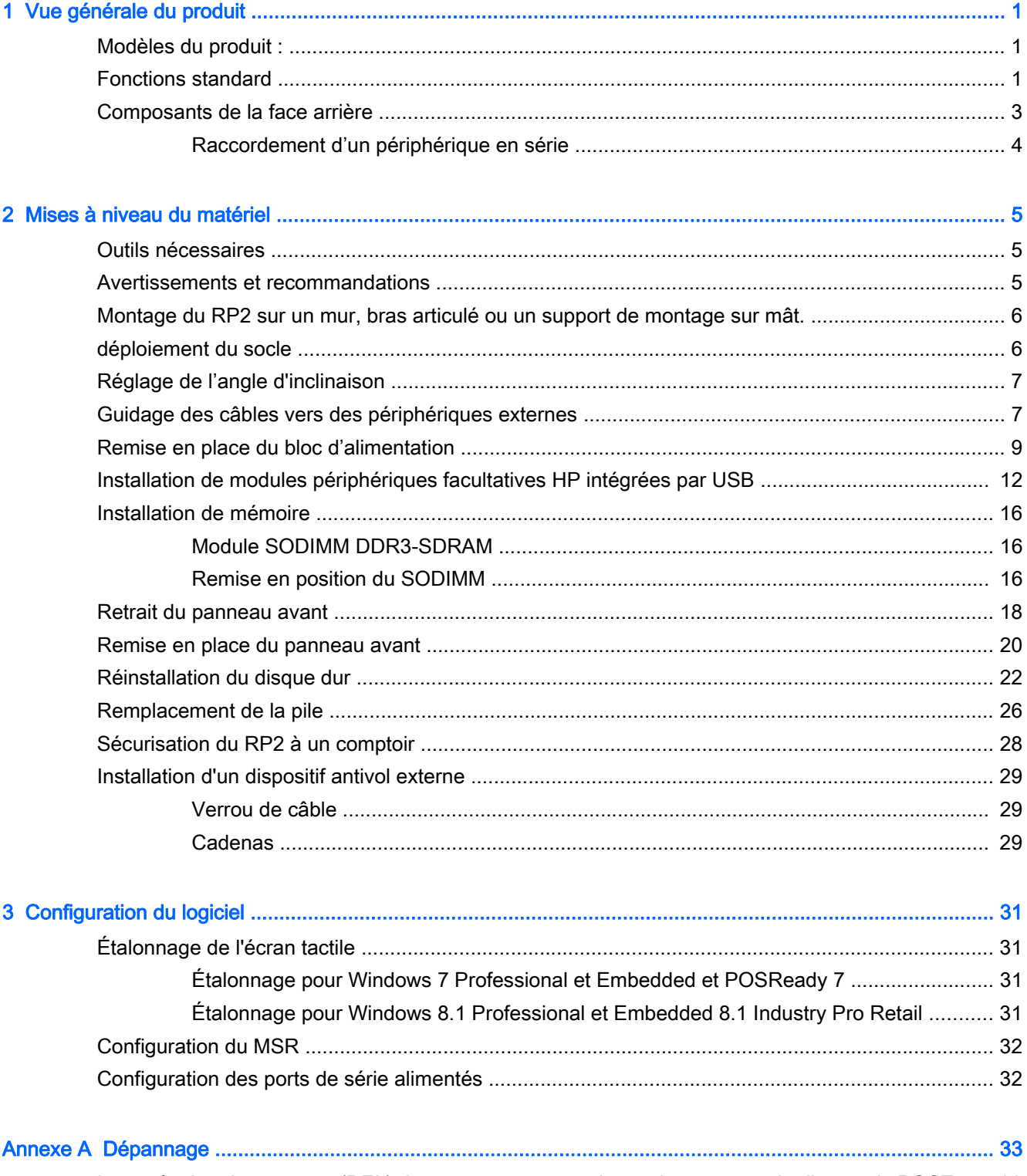

Interprétation des voyants (DEL) du panneau avant et des codes sonores de diagnostic POST ...... 33

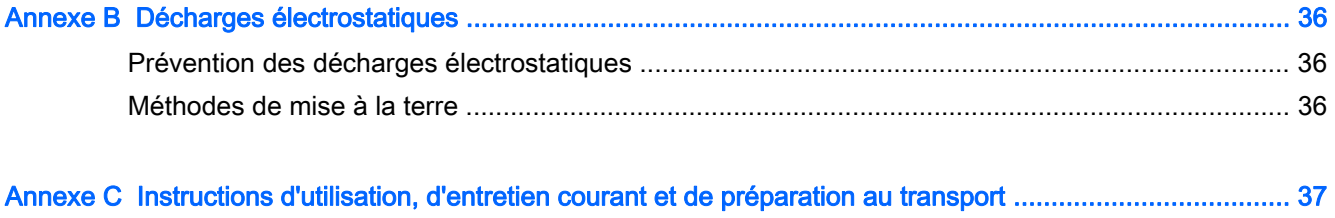

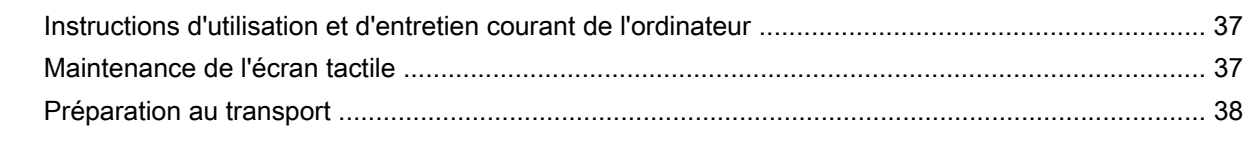

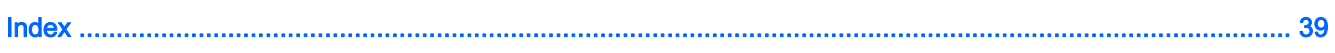

# <span id="page-6-0"></span>1 Vue générale du produit

# Modèles du produit :

Les système de vente au détail HP RP2 offres 2 (deux) modèles de base qui incluent différents processeurs et une technologie tactile, comme identifiée ci-dessous. Pour les fonctionnalités standard et facultatives disponibles sur ces deux modèles, reportez-vous à la section Fonctions standard à la page 1.

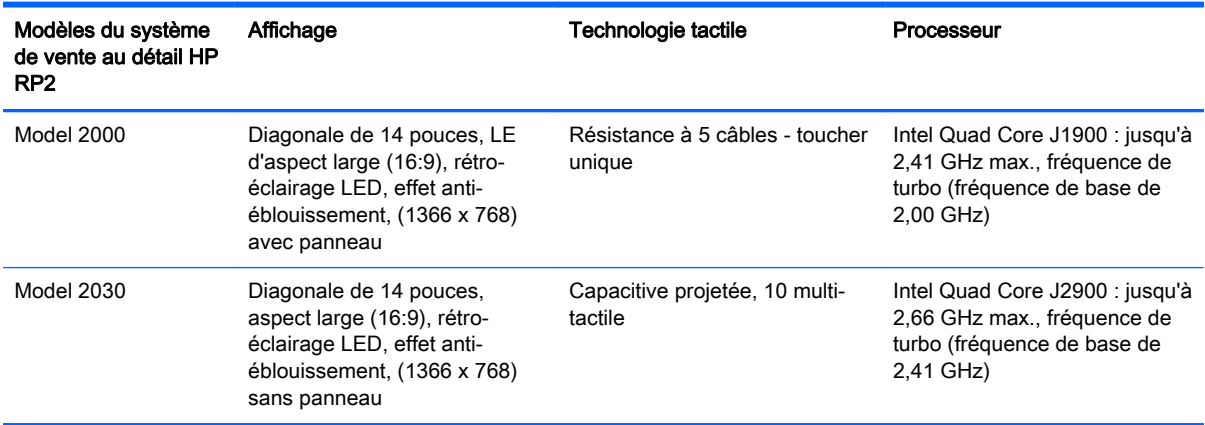

## Fonctions standard

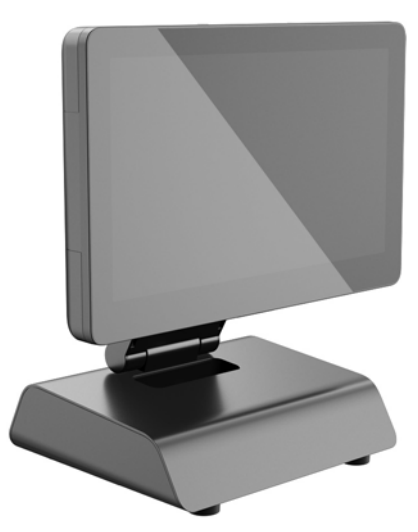

Le système de vente au détail HP RP2 inclut les fonctionnalités suivantes :

- Facteur de forme intégré tout-en-un
- Conçu pour un déploiement à long terme dans les marchés du commerce de détail, de l'hôtellerie et autres
- Diagonale de 14 pouces, aspect large (16:9), affichage LCD (1366 x 768), rétro-éclairage LED, anti-éblouissement avec choix de 2 (deux) technologies tactiles associées :
- résistance à 5 câbles, toucher à un seul doigt, avec panneau, disponible en modèle 2000 uniquement
- Capacitive projetée, multi-toucher à dix doigts, sans panneau, disponible avec le modèle 2030
- **•** Unité cryptée et sans ventilateur
- Unité intégrale nominale IP54, résistante à l'eau et à la poussière
- Orifices de montage VESA (modes de 100 mm x 100 mm et 75 mm x 75 mm)
- Utilisation flexible avec inclinaison de l'écran et réglage de la hauteur
- Périphériques HP en option :
	- Lecteur de bande magnétique (modèles à une et deux têtes)
	- Affichage orienté vers le client 2 x 20 LCD (complexe et non complexe)
	- Affichage orienté vers le client LCD de 7 pouces
	- Scanner d'images 2D
	- webcam
	- lLecteur d'empreintes digitales
- Choix du processeur Intel Quad Core
- Mémoire DDR3
- Choix du système d'exploitation
- Carte réseau et WiFi intégrés (sur certains modèles)
- Ports pour tiroirs-caisses et USB+PWR
- Choix de disques durs et SSD
- Fonctions de gestion des câbles
- Homologué Energy Star 6, conforme aux normes de l'UE et à la directive RoHS2
- Adaptateur secteur interne avec un rendement énergétique de 87 %
- Garantie limitée HP standard de 3 ans (3/3/3) : 3 ans sur les pièces, 3 ans sur la main-d'œuvre et 3 ans de maintenance sur site

### <span id="page-8-0"></span>Composants de la face arrière

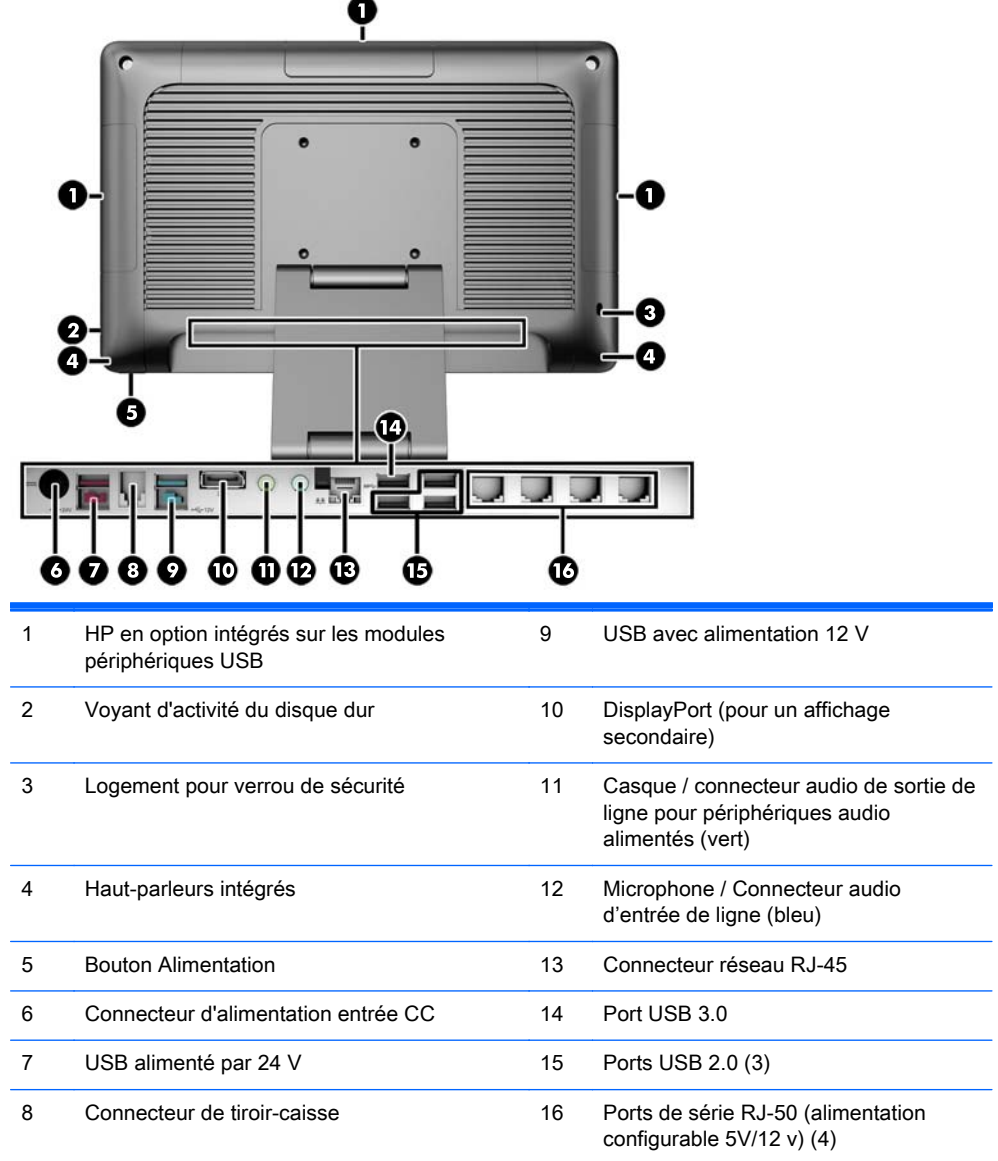

REMARQUE : Le connecteur USB avec alimentation 24 volts et le connecteur USB avec alimentation 12 volts sont codés différemment pour éviter toute erreur de connexion.

REMARQUE : Le système est livré avec un jeu de connecteurs en plastique qui peuvent être insérées dans les ports non utilisés pour protéger le système.

REMARQUE : Le RP2 est livré avec l'alimentation des ports de série RJ-50 désactivée. Activez l'alimentation de chaque port dans le BIOS HP. Les câbles RJ-50 à DB9 sont disponibles auprès de HP. Veuillez également vous reporter à la section [Raccordement d'un périphérique en série](#page-9-0) [à la page 4.](#page-9-0)

REMARQUE : Un câble d'adaptation facultatif DisplayPort-VGA est disponible auprès de HP.

ATTENTION : La taille et la forme du connecteur de tiroir-caisse sont similaires à celles d'une prise modem. Pour éviter d'endommager l'ordinateur, NE branchez PAS de câble réseau sur le connecteur de tiroir-caisse.

### <span id="page-9-0"></span>Raccordement d'un périphérique en série

Certains périphériques en série peuvent demander un connecteur DB9. Les options disponibles à partir de HP sont des câbles adaptateurs RJ-50 à DB9 (1 ou 2 mètres de longueur), comme illustré ci-dessous.

REMARQUE : Les ports série peuvent être configurés en tant que ports série avec alimentation 5 V ou 12 V. Reportez-vous à [Configuration des ports de série alimentés à la page 32](#page-37-0) pour plus d'informations.

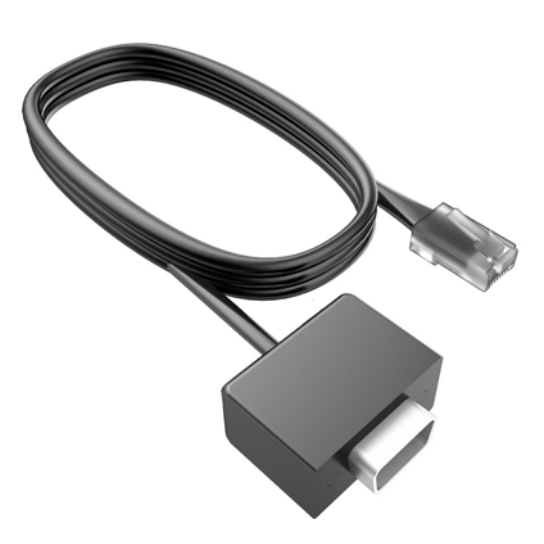

# <span id="page-10-0"></span>2 Mises à niveau du matériel

## Outils nécessaires

Un tournevis Torx ou à lame plate est nécessaire pour la plupart des procédures décrites dans ce manuel.

### Avertissements et recommandations

Avant de procéder aux mises à niveau, veillez à lire attentivement les instructions, les avertissements et les précautions applicables mentionnés dans ce manuel.

 $\triangle$  AVERTISSEMENT ! Afin d'éviter tout risque de blessures dues à un choc électrique, à des surfaces chaudes ou à un incendie :

Débranchez le cordon d'alimentation de la prise murale et laissez refroidir les composants du système interne avant de les toucher.

Ne branchez pas de connecteurs de télécommunication ou de téléphone sur les prises de carte réseau.

Ne désactivez pas la fiche de mise à la terre du cordon d'alimentation. La mise à la terre est une caractéristique de sécurité importante.

Branchez le cordon d'alimentation dans une prise mise à la terre à laquelle vous pouvez facilement accéder à tout moment.

Pour réduire les risques de blessures graves, lisez le *Guide de sécurité et ergonomie du poste de* travail. Ce manuel explique comment agencer correctement un poste de travail et quelle posture les utilisateurs d'ordinateurs doivent adopter pour travailler de manière ergonomique. Il contient également d'importantes informations sur la sécurité électrique et mécanique. Ce manuel est disponible sur le Web à l'adresse [http://www.hp.com/ergo.](http://www.hp.com/ergo)

AVERTISSEMENT ! Cet ordinateur contient des pièces sous tension et amovibles.

Débranchez le cordon d'alimentation avant de retirer le boîtier.

Remettez le boîtier en place et fixez-le avant d'alimenter l'équipement.

A ATTENTION : L'électricité statique peut endommager les composants électriques de l'ordinateur ou de l'équipement en option. Il est conseillé de toucher un objet métallique relié à la terre avant de commencer l'installation. Consultez [Décharges électrostatiques à la page 36](#page-41-0) pour plus d'informations.

Lorsque l'ordinateur est branché sur le secteur, la carte mère est sous tension. Vous devez débrancher le cordon d'alimentation de la source d'alimentation avant d'ouvrir l'ordinateur pour éviter toute détérioration des composants internes.

### <span id="page-11-0"></span>Montage du RP2 sur un mur, bras articulé ou un support de montage sur mât.

Le RP2 peut être fixé sur un mur, un bras articulé, un support de montage sur mât, ou tout autre dispositif de montage. Le RP2 est compatible avec les trous de montage de 100 mm de la norme industrielle VESA.

**EXALCORS ENARQUE :** Il existe deux jeux de trous de vis VESA standards de l'industrie à l'arrière : un motif de 75 mm x 75 mm (1) et un de 100 mm x 100 mm (2). Le socle est relié au motif de 75 mm x 75 mm. Le motif de 100 mm x 100 mm peut être utilisé pour fixer un dispositif de fixation, comme HP Quick Release.

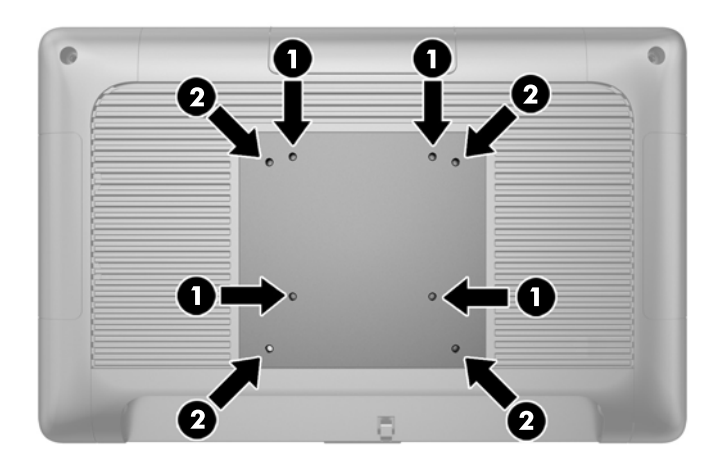

Cet appareil peut être utilisé avec un support de montage mural de spécification UL ou CSA. HP recommande d'utiliser le support de montage à verrouillage rapide de HP pour le montage mural (No de pièce EM870AA).

 $\triangle$  ATTENTION : Pour fixer une solution de montage d'un autre fabricant sur le RP2, il faut quatre vis de 4 mm de diamètre, d'un pas de 0,7 et de 10 mm de long. Ne pas utiliser de vis plus longues car elles pourraient endommager le système. Il est important de vérifier que la solution de montage du fabriquant est conforme à la norme VESA et qu'elle est adaptée pour supporter le poids du système.

### déploiement du socle

Le système est livré avec le socle en position repliée. Pour déplier le socle, maintenez la base d'une main et poussez la partie inférieure de la tête d'affichage vers le haut afin que le support du socle s'ajuste d'avant en arrière, puis inclinez la tête d'affichage en avant.

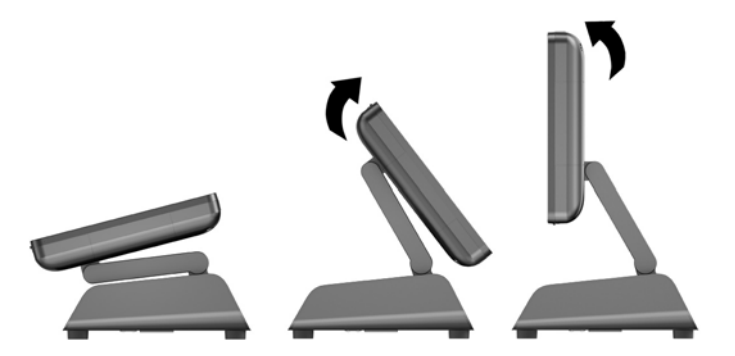

# <span id="page-12-0"></span>Réglage de l'angle d'inclinaison

Vous pouvez régler la hauteur du socle du moniteur et l'incliner dans différentes positions. Choisissez la position ergonomique qui convient le mieux à votre utilisation.

 $\triangle$  ATTENTION : La plage d'inclinaison optimale de la tête d'affichage est de -5 degrés à + 60 degrés. L'unité ne doit pas être mise en fonctionnement en dehors de la plage d'inclinaison optimale.

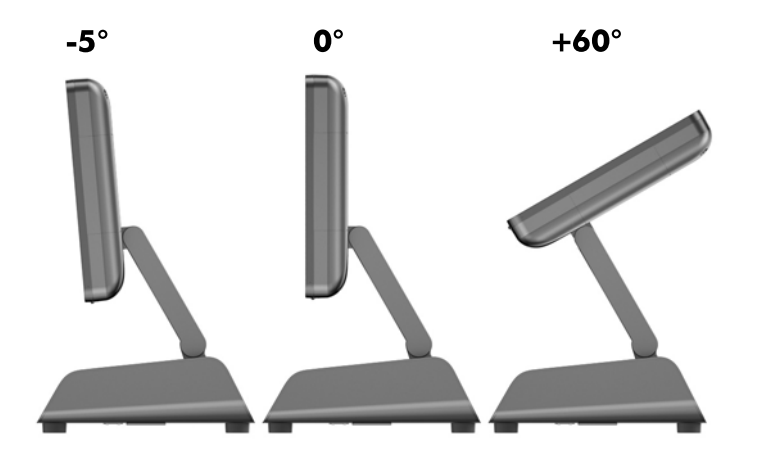

## Guidage des câbles vers des périphériques externes

- 1. Mettez l'ordinateur hors tension sans risque via le système d'exploitation, puis mettez les périphériques externes hors tension.
- 2. Débranchez le cordon d'alimentation de la prise électrique.
	- $\triangle$  ATTENTION : Quel que soit l'état de mise sous tension, une tension est toujours présente sur la carte mère tant que le système est branché sur une prise secteur active. Vous devez débrancher le cordon d'alimentation pour éviter d'endommager les composants internes de l'ordinateur.

3. Poussez vers le haut sur les coins du couvercle du câble (1) et faites pivoter le cache hors de l'unité (2).

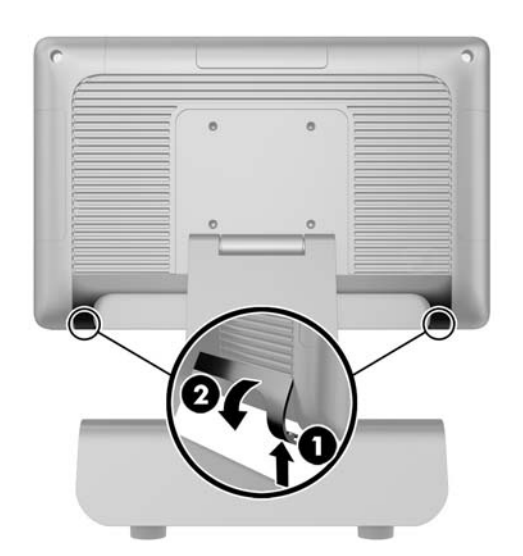

4. Raccordez les câbles aux connecteurs arrières appropriés.

**EX REMARQUE :** Inclinez la tête d'affichage en arrière pour un accès facile aux connecteurs arrière.

5. Faites passer les câbles des connecteurs sur le panneau arrière à travers le trou au centre de la base (1) et hors de la face inférieure de la base (2). Sécurisez les câbles avec le collier de câble (3).

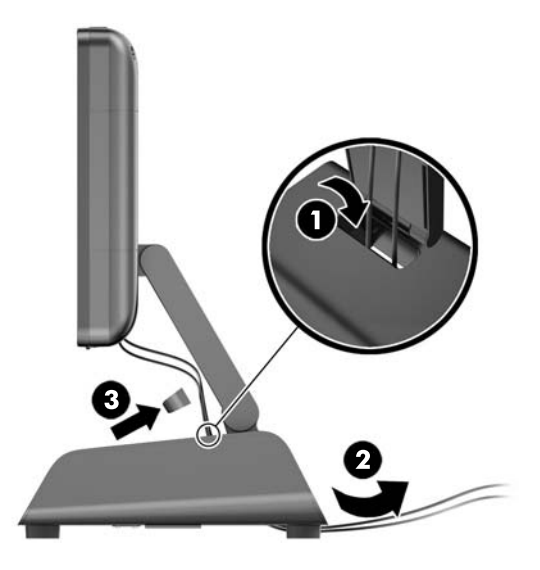

<span id="page-14-0"></span>6. Insérez les onglets en haut du couvercle de câble dans les logements sur le panneau arrière (1) puis faites pivoter la partie inférieure du capot pour le sécuriser (2).

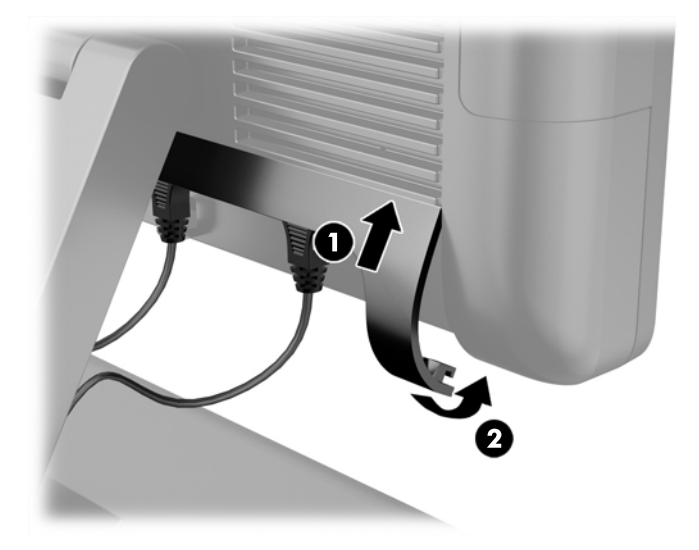

7. Rebranchez le cordon d'alimentation et appuyez sur l'interrupteur d'alimentation.

# Remise en place du bloc d'alimentation

- 1. Mettez l'ordinateur hors tension sans risque via le système d'exploitation, puis mettez les périphériques externes hors tension.
- 2. Débranchez le cordon d'alimentation de la prise électrique.
	- A ATTENTION : Quel que soit l'état de mise sous tension, une tension est toujours présente sur la carte mère tant que le système est branché sur une prise secteur active. Vous devez débrancher le cordon d'alimentation pour éviter d'endommager les composants internes de l'ordinateur.
- 3. Débranchez le câble d'alimentation en courant continu du connecteur à l'arrière de la tête d'affichage.

4. Retirez les panneaux latéraux de chaque côté de la base. Pour ce faire, appuyez sur à chaque extrémité du bord inférieur du panneau (1) puis tirez le bord inférieur du panneau depuis la base (2), suivi par le bord supérieur du panneau.

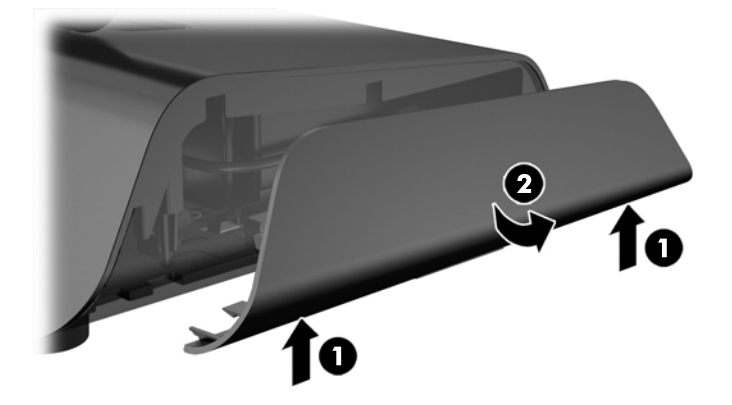

- 5. Débranchez le cordon d'alimentation depuis le côté droit de l'alimentation.
- 6. Faites glisser en arrière le levier sur le côté gauche de l'alimentation (1) et tirez le bloc d'alimentation hors de la base (2).

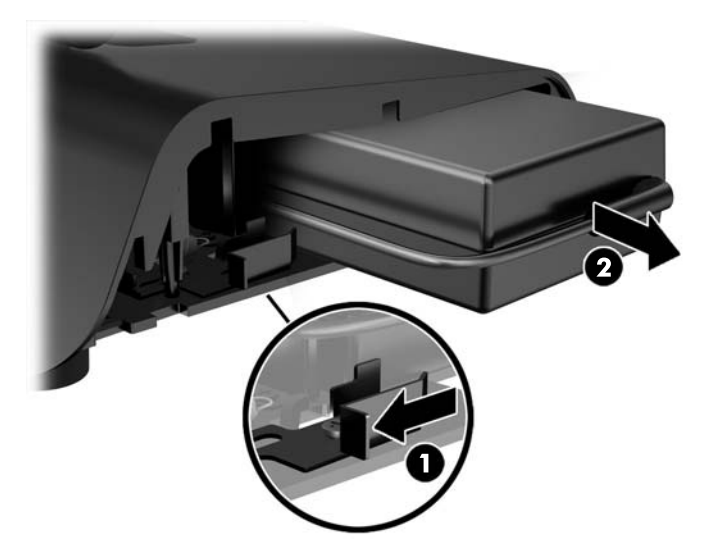

7. Faites glisser le nouveau bloc d'alimentation dans la partie gauche de la base.

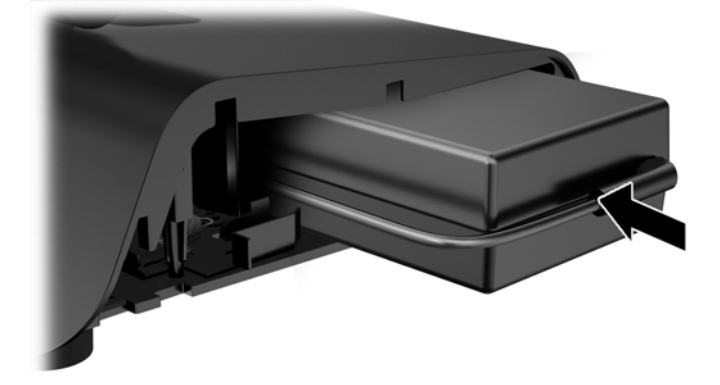

8. Branchez le cordon d'alimentation sur le côté droit du bloc d'alimentation à l'intérieur de la base (1), insérez le cordon dans la fente d'acheminement des câbles sur le bord inférieur de la base (2) puis guidez le cordon sous la base, derrière le pied (3) et hors de l'arrière de la base (4).

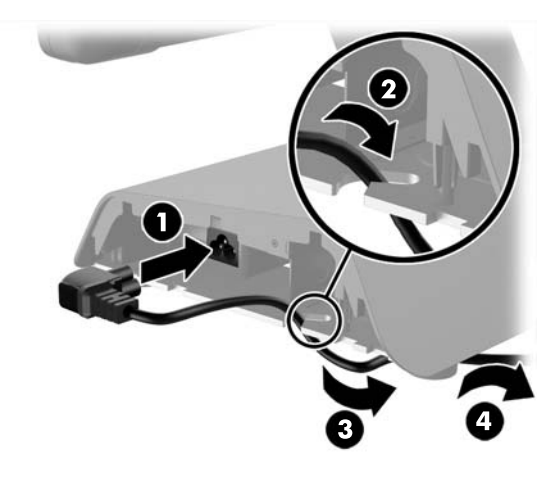

9. Faites passer le câble en courant continu sur le côté gauche de la base par l'orifice situé dans le centre de la base et branchez le câble au connecteur d'alimentation en courant continu à l'arrière de la tête d'affichage.

<span id="page-17-0"></span>10. Remettez en place les panneaux latéraux sur la base. Pour ce faire, insérez les taquets sur le bord inférieur du panneau sur le socle (1), puis faites pivoter la partie supérieure du panneau sur le socle (2) pour qu'il s'enclenche.

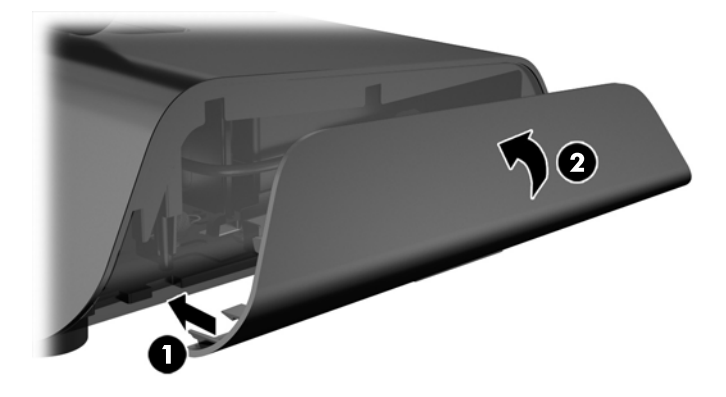

11. Raccordez le cordon d'alimentation à une prise de courant électrique.

### Installation de modules périphériques facultatives HP intégrées par USB

Seuls des modules périphériques intégrés USB approuvés par HP fonctionneront avec RP2, telles que la webcam HP, le lecteur d'empreintes digitales, le lecteur de bande magnétique (tête simple et tête double), affichage orienté vers le client 2 x 20 LCD (complexe et non complexe) affichage orienté vers le client LCD de 7 pouces et scanner d'images 2D

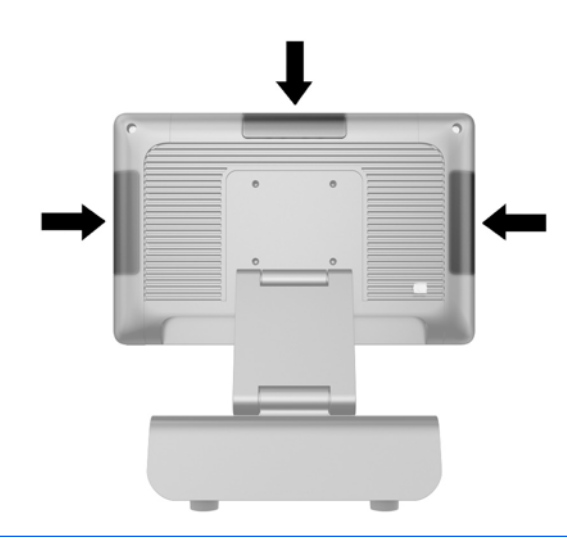

**FOR AREMARQUE :** N'installez pas de webcam HP, d'affichage LCD orienté vers le client 2 x 20 LCD (complexe et non complexe), ou d'un affichage LCD de 7 pouces orienté vers le client sur les côtés de la tête d'affichage. Les trois modules périphériques doivent être installés sur la partie supérieure de la tête d'affichage pour une bonne orientation de la vidéo.

REMARQUE : Installez uniquement des périphériques USB conçus pour ces ports USB et approuvés par HP. Les ports USB ne prennent pas en charge les unités optiques ou les disques durs.

La procédure d'installation d'un module périphérique USB HP intégré est la même quel que soit le module. Pour installer un module de périphérique USB HP, procédez comme suit.

- 1. Mettez l'ordinateur hors tension sans risque via le système d'exploitation, puis mettez les périphériques externes hors tension.
- 2. Débranchez le cordon d'alimentation de la prise électrique.
- $\triangle$  ATTENTION : Quel que soit l'état de mise sous tension, une tension est toujours présente sur la carte mère tant que le système est branché sur une prise secteur active. Vous devez débrancher le cordon d'alimentation pour éviter d'endommager les composants internes de l'ordinateur.
- 3. Retirez la partie inférieure de la plaque de cache USB (1) et puis tirez le cache hors de l'unité  $(2)$ .

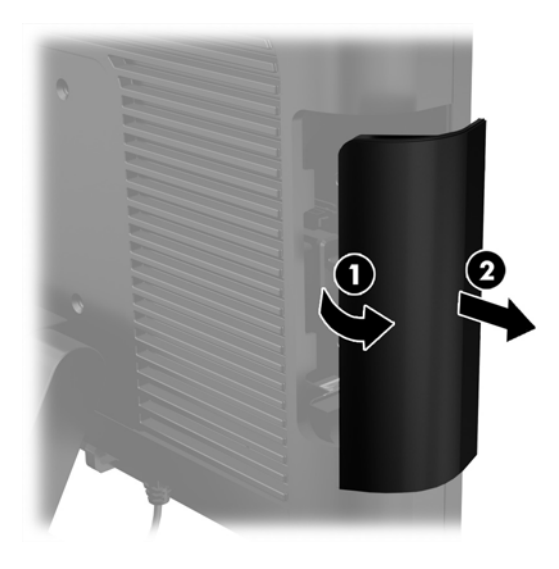

4. Débranchez la prise insérée dans le port USB.

**REMARQUE :** Certains modèles ne sont pas équipés de prises dans les ports USB.

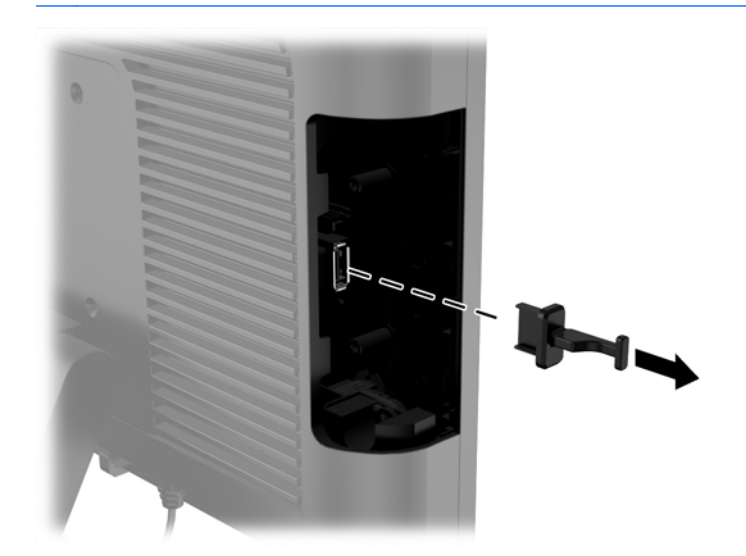

5. Retirez les deux vis à côté du port USB. Les vis sont nécessaires pour installer le module USB.

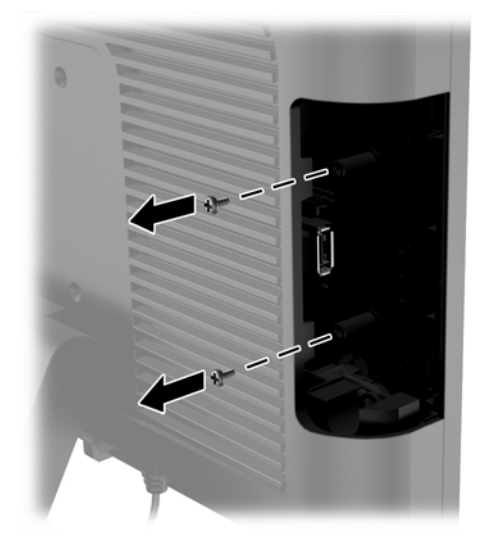

6. Faites coulisser le cache pour trous de vis sur l'arrière du module (1) et insérez le connecteur USB du module dans le port USB (2).

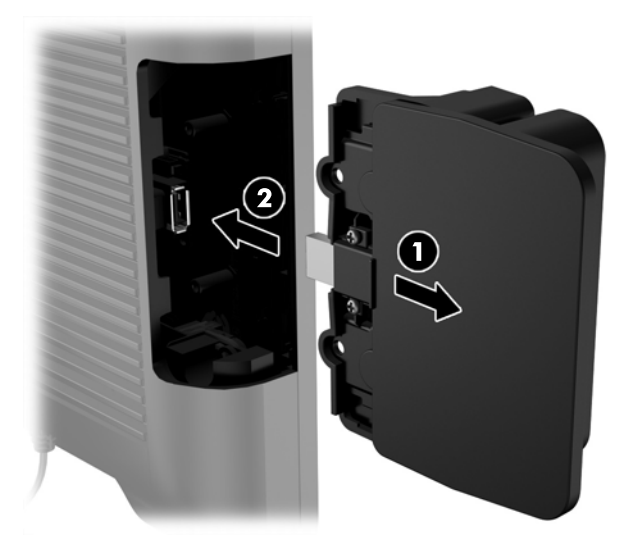

7. Insérez les deux vis préalablement retirées (1) et faites glisser le cache sur le module de façon à couvrir les vis (2).

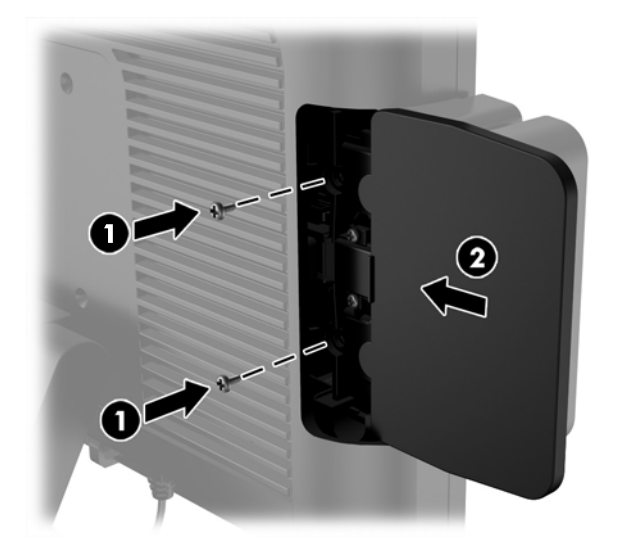

8. Rebranchez le cordon d'alimentation et appuyez sur l'interrupteur d'alimentation.

# <span id="page-21-0"></span>Installation de mémoire

L'ordinateur est fourni avec un module mémoire SODIMM DDR3-SDRAM pré-installé.

### Module SODIMM DDR3-SDRAM

ATTENTION : Ce produit NE prend PAS en charge la mémoire DDR3 Ultra Low Voltage (tension ultra faible) (DDR3U). Le processeur n'est pas compatible avec la mémoire DDR3U et si vous branchez de la mémoire DDR3U sur la carte mère, cela peut endommager physiquement le module SODIMM ou provoquer un dysfonctionnement du système.

Pour que le système fonctionne correctement, le module mémoire SODIMM doit être :

- standard à 204 broches
- sans tampon, non-ECC PC3-12800 DDR3-1600 MHz
- modules SODIMM DDR3-SDRAM de 1,5 volt

Le modulesSODIMM DDR3-SDRAM doit également :

- prendre en charge une latence CAS 11 DDR3 1600 MHz (synchronisation 11-11-11)
- contenir les spécifications du JEDEC (Joint Electronic Device Engineering Council)

De plus l'ordinateur doit prendre en charge :

- les technologies de mémoire non-ECC à 512 Mbits, 1 Gbit, 2 Gbits, 4 Gbits et 8 Gbits
- les modules SODIMMS à une face ou deux faces
- les modules SODIMM construits avec des puces x8 et x16 DDR ; les SODIMM construits avec des puces x4 SDRAM ne sont pas pris en charge

**EX REMARQUE :** Le système ne fonctionnera pas correctement si vous installez des modules SODIMM non pris en charge.

### Remise en position du SODIMM

 $\bigwedge$  ATTENTION : Avant de remplacer le module mémoire, vous devez déconnecter le cordon d'alimentation et attendre environ 30 secondes pour éliminer toute énergie résiduelle. Quel que soit l'état de mise sous tension, une tension est toujours fournie aux modules mémoire tant que l'ordinateur est branché sur une prise secteur active. L'ajout ou le retrait du module mémoire alors qu'une tension est toujours présente peut endommager de manière irrémédiable le module mémoire ou la carte mère.

Les fentes de modules mémoire sont dotés de contacts en métal doré. Lorsque vous mettez à niveau la mémoire, il est important d'utiliser des modules mémoire avec des contacts en métal doré pour éviter la corrosion et/ou l'oxydation due à l'incompatibilité des métaux en contact les uns avec les autres.

L'électricité statique peut endommager les composants électroniques de l'ordinateur ou des cartes en option. Il est conseillé de toucher un objet métallique relié à la terre avant de commencer l'installation. Pour plus d'informations, reportez-vous à [Décharges électrostatiques à la page 36.](#page-41-0)

Lorsque vous manipulez un module mémoire, ne touchez aucun contact, car vous risqueriez d'endommager le module.

- 1. Mettez l'ordinateur hors tension sans risque via le système d'exploitation, puis mettez les périphériques externes hors tension.
- 2. Débranchez le cordon d'alimentation de la prise électrique.

 $\Lambda$  ATTENTION : Avant de remplacer le module mémoire, vous devez déconnecter le cordon d'alimentation et attendre environ 30 secondes pour éliminer toute énergie résiduelle. Quel que soit l'état de mise sous tension, une tension est toujours fournie aux modules mémoire tant que l'ordinateur est branché sur une prise secteur active. L'ajout ou le retrait d'un module mémoire alors qu'une tension est toujours présente peut endommager de manière irrémédiable le module mémoire ou la carte mère.

- 3. Enlevez le panneau avant. Reportez-vous à la rubrique [Retrait du panneau avant](#page-23-0) [à la page 18](#page-23-0).
- 4. Pour retirer le module SODIMM, poussez les deux loquets de chaque côté du module SODIMM vers l'extérieur (1), puis tirez sur le module SODIMM pour le retirer du support (2).

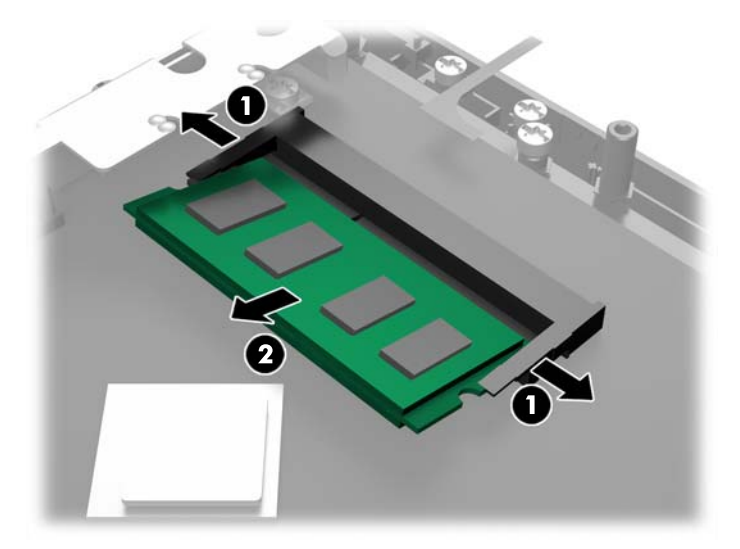

<span id="page-23-0"></span>5. Pour installer un module SODIMM, faites glisser le nouveau module SODIMM dans le support avec un angle d'environ 30° (1), puis appuyez dessus jusqu'à ce qu'il soit en place dans le support (2) et maintenu par les loquets.

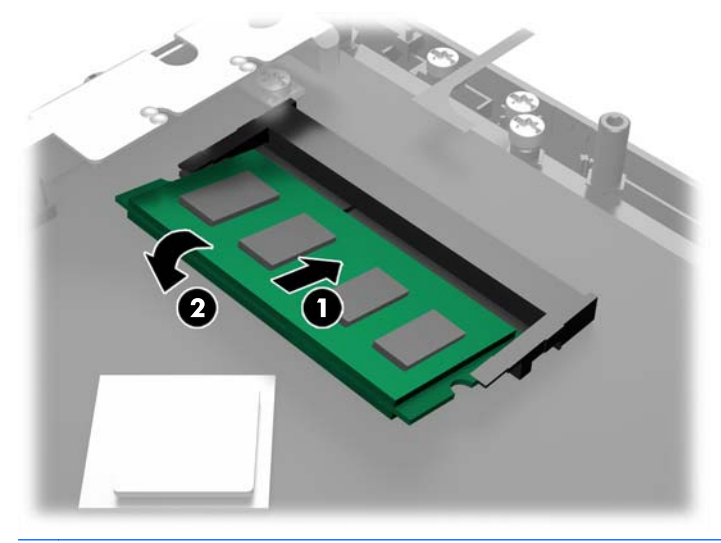

**EXALCUE** : Un module mémoire ne peut être installé que d'une seule façon. Faites coïncider l'encoche située sur le module avec la patte du support de mémoire.

- 6. Remettez en place le panneau avant. Reportez-vous à la rubrique [Remise en place du panneau](#page-25-0) [avant à la page 20](#page-25-0).
- 7. Rebranchez le cordon d'alimentation et appuyez sur l'interrupteur d'alimentation.

L'ordinateur détecte automatiquement la mémoire ajoutée à sa prochaine mise sous tension.

### Retrait du panneau avant

Pour accéder aux composants internes de l'ordinateur tels que le disque dur et le module de mémoire, vous devez retirer le panneau avant.

1. Poussez vers le haut sur les coins du couvercle du câble (1) et faites pivoter le cache de l'unité (2) afin de dégager les deux vis qui doit être desserrées pour retirer le panneau avant.

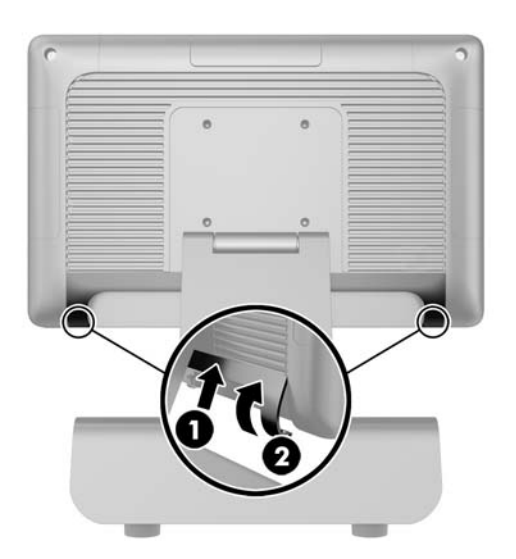

2. Débranchez tous les câbles des connecteurs d'E/S arrière, y compris le cordon d'alimentation.

- 3. Desserrez les deux vis imperdables dans les coins supérieurs du panneau et les deux vis imperdables dans les coins inférieurs du panneau.
- **REMARQUE :** Les vis imperdables ne sont pas amovibles. Ils peuvent uniquement être desserrées jusqu'à ce que le panneau ne soit plus sécurisé par ceux-ci.

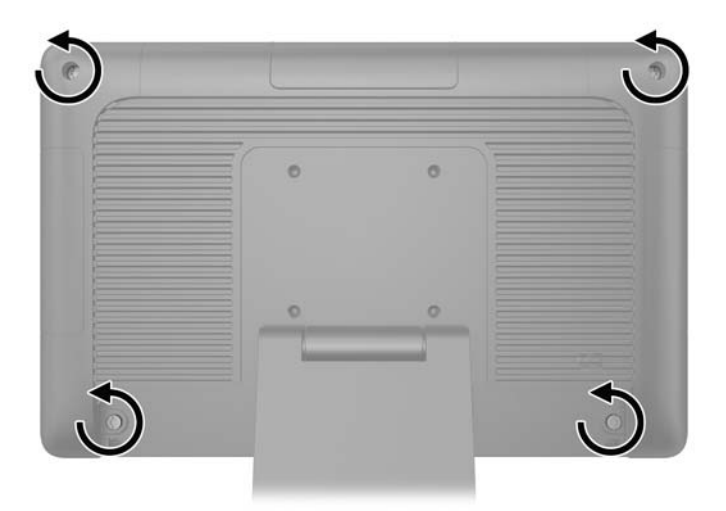

4. Faites pivoter la tête d'affichage en position horizontale.

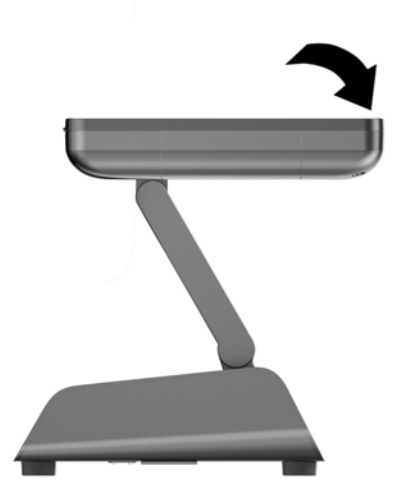

<span id="page-25-0"></span>5. Soulevez le panneau avant directement vers le haut et hors du boîtier arrière.

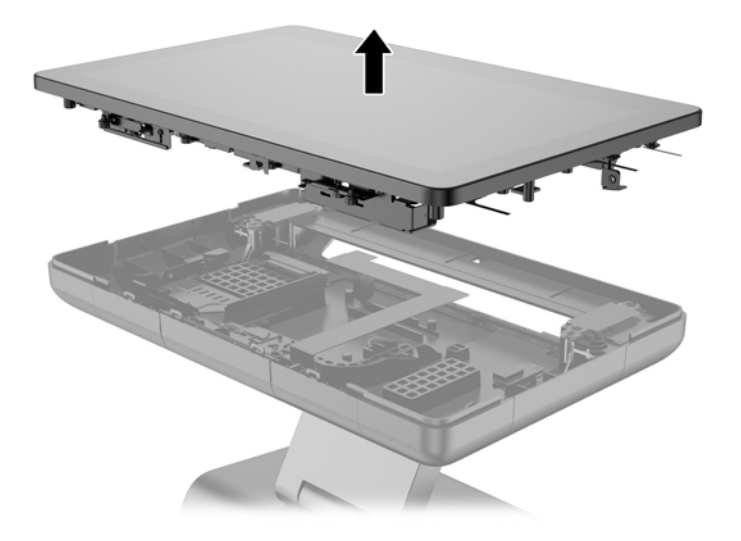

# Remise en place du panneau avant

1. Placez la tête d'affichage directement vers le bas sur le boîtier arrière.

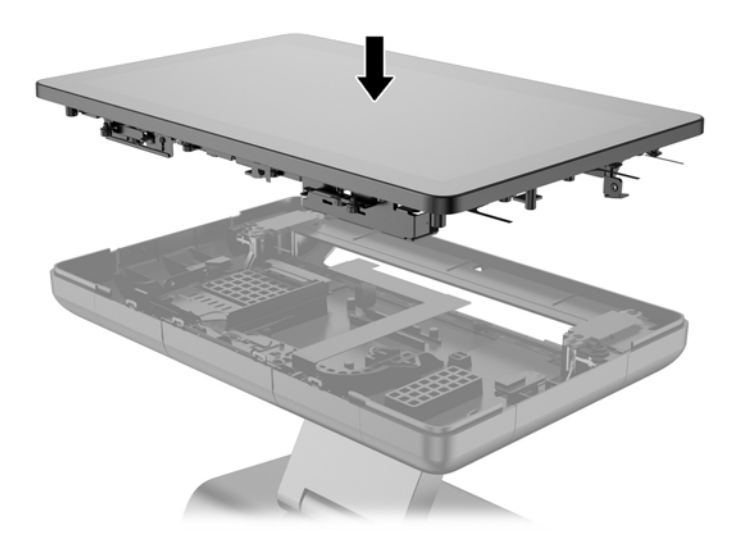

2. Incliner la tête d'affichage vers le haut jusqu'à ce que vous puissiez accéder aux vis qui maintiennent la tête d'affichage sur le boîtier arrière.

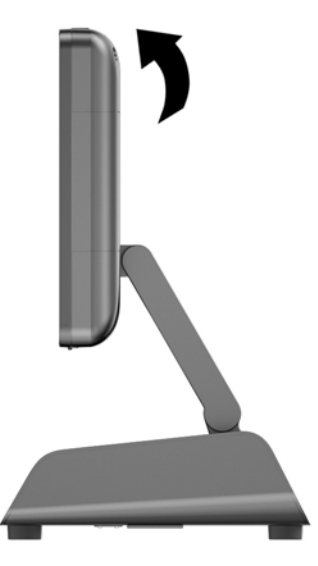

3. Serrez les quatre vis imperdables afin de bien fixer le panneau arrière sur le boîtier.

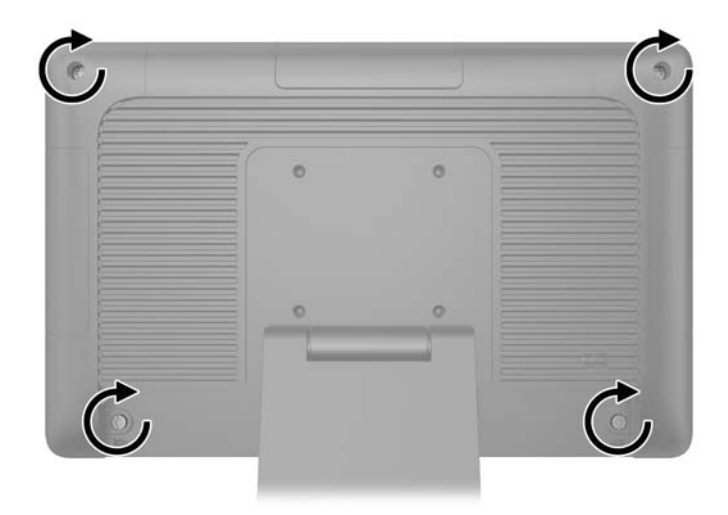

4. Connectez tous les câbles aux connecteurs d'E/S arrière, y compris le cordon d'alimentation.

<span id="page-27-0"></span>5. Insérez les onglets en haut du couvercle de câble dans les logements sur le panneau arrière (1) puis faites pivoter la partie inférieure du capot pour le sécuriser (2).

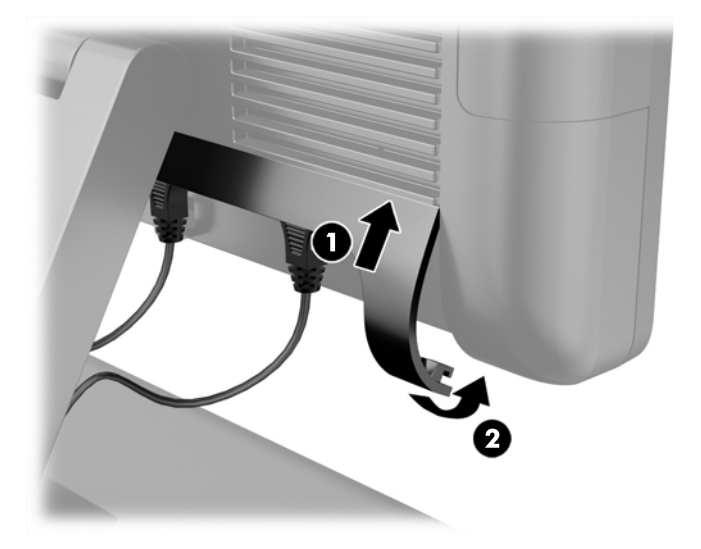

## Réinstallation du disque dur

- $\triangle$  ATTENTION : Si vous remplacez un disque dur, veillez à sauvegarder les données de l'ancien disque dur afin de pouvoir les transférer sur le nouveau.
	- 1. Mettez l'ordinateur hors tension sans risque via le système d'exploitation, puis mettez les périphériques externes hors tension.
	- 2. Débranchez le cordon d'alimentation de la prise électrique.
	- ANITENTION : Quel que soit l'état de mise sous tension, une tension est toujours présente sur la carte mère tant que le système est branché sur une prise secteur active. Vous devez débrancher le cordon d'alimentation pour éviter d'endommager les composants internes de l'ordinateur.
	- 3. Enlevez le panneau avant. Reportez-vous à la rubrique [Retrait du panneau avant à la page 18.](#page-23-0)

4. Poussez le loquet de dégagement situé à gauche du support du disque dur (1), puis faites pivoter la poignée du support vers le haut (2).

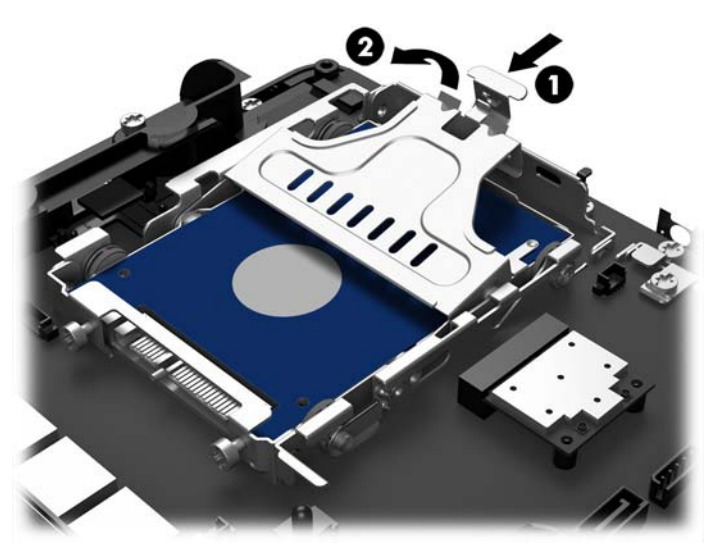

5. Soulevez le support du disque dur directement vers le haut et en dehors de la baie du disque.

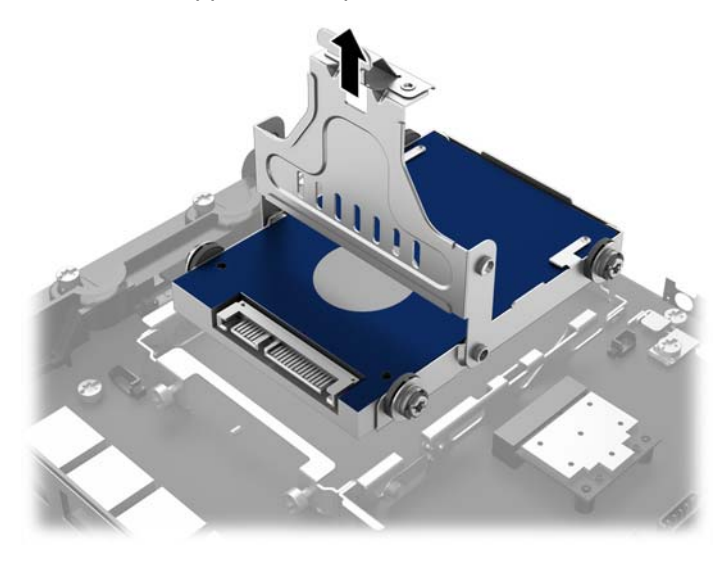

6. Retirez les quatre vis à œillets sur les côtés du support de disque dur.

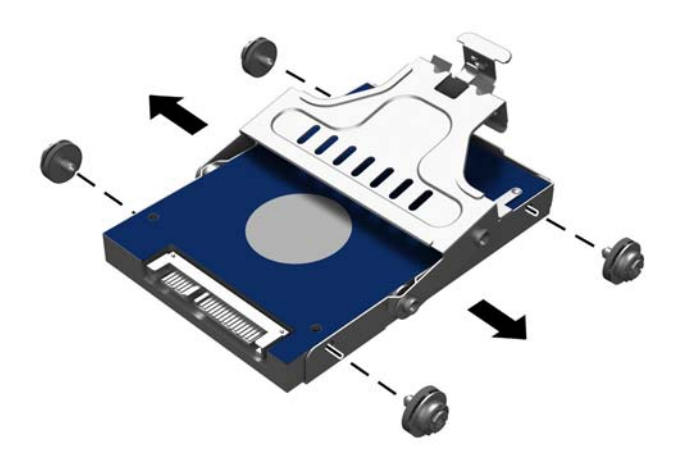

7. Faites glisser le disque dur hors du support.

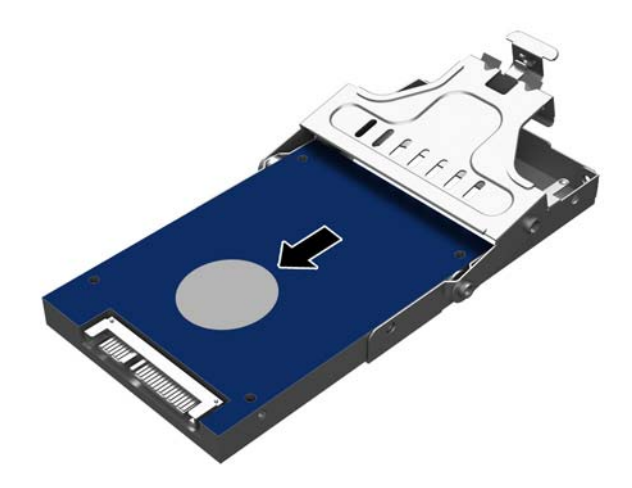

8. Faites glisser le nouveau disque dur dans le support.

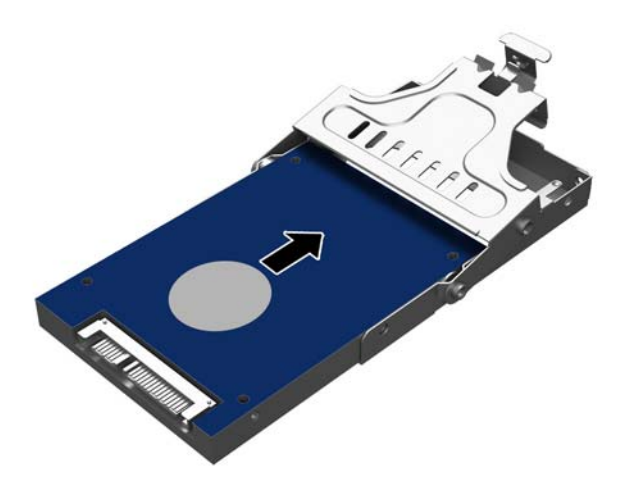

9. Retirez les quatre vis à œillets sur les côtés du support.

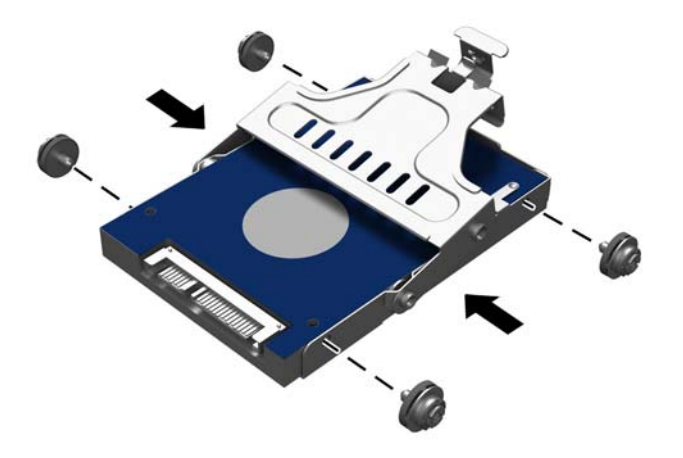

<span id="page-31-0"></span>10. Alignez les vis à œillets avec les connecteurs du compartiment de disque, lâchez le support dans le compartiment (1) et appuyez sur le levier du support jusqu'au fond (2) de façon à ce que l'unité soit parfaitement maintenue en place.

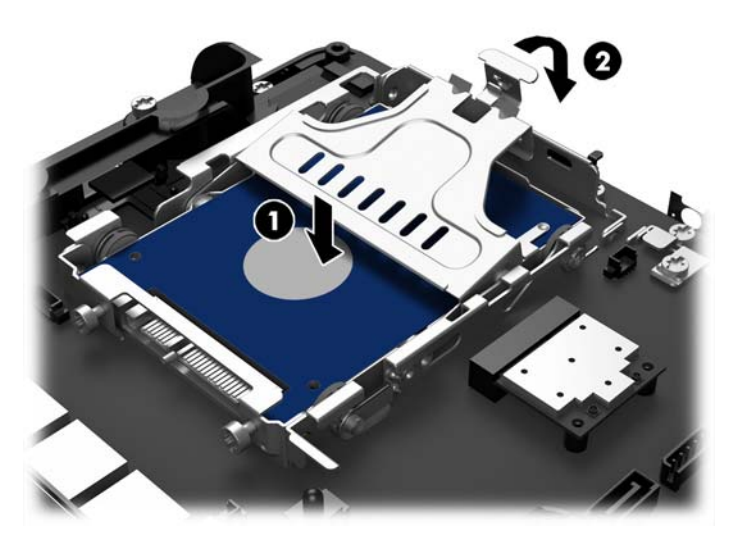

- 11. Remettez en place le panneau avant. Reportez-vous à la rubrique [Remise en place du panneau](#page-25-0) [avant à la page 20](#page-25-0).
- 12. Rebranchez le cordon d'alimentation et appuyez sur l'interrupteur d'alimentation.

## Remplacement de la pile

La pile livrée avec l'ordinateur alimente l'horloge temps réel. Lorsque vous devez remplacer la pile, utilisez une pile équivalente à celle installée d'origine dans l'ordinateur. Votre ordinateur est livré avec une pile bouton au lithium de 3 volts.

 $\triangle$  AVERTISSEMENT ! L'ordinateur contient une pile interne au lithium et dioxyde de manganèse. Il existe un danger d'incendie et de brûlures si la pile n'est pas manipulée correctement. Pour réduire les risques de blessure :

Ne pas tenter de recharger la pile.

Ne pas exposer la pile à des températures supérieures à 60 °C (140 °F).

Ne pas démonter, écraser, perforer ou court-circuiter les contacts externes. Ne pas jeter au feu ou dans l'eau.

Remplacer la pile uniquement avec une pile de rechange HP adaptée à ce type de produit.

A ATTENTION : Avant de remplacer la pile, veillez à sauvegarder les paramètres CMOS de l'ordinateur. Lorsque vous retirerez la pile, les paramètres CMOS seront effacés.

L'électricité statique peut endommager les composants électroniques de l'ordinateur ou de l'équipement optionnel. Il est conseillé de toucher un objet métallique relié à la terre avant de commencer l'installation.

PEMARQUE : Vous pouvez économiser l'énergie de la pile au lithium en laissant l'ordinateur branché sur une prise secteur sous tension. L'énergie de la pile au lithium s'épuise uniquement lorsque l'ordinateur n'est PAS branché sur une prise secteur.

Hewlett-Packard encourage ses clients à recycler le matériel électronique usagé, les cartouches d'impression de marque HP et les piles rechargeables. Pour plus d'informations sur les programmes de recyclage, consultez le site [http://www.hp.com/recycle.](http://www.hp.com/recycle)

- 1. Mettez l'ordinateur hors tension sans risque via le système d'exploitation, puis mettez les périphériques externes hors tension.
- 2. Débranchez le cordon d'alimentation de la prise électrique.
	- $\bigwedge$  ATTENTION : Quel que soit l'état de mise sous tension, une tension est toujours présente sur la carte mère tant que le système est branché sur une prise secteur active. Vous devez débrancher le cordon d'alimentation pour éviter d'endommager les composants internes de l'ordinateur.
- 3. Enlevez le panneau avant. Reportez-vous à la rubrique [Retrait du panneau avant à la page 18.](#page-23-0)
- 4. Pour libérer la pile de son support, appuyez sur la languette métallique qui bloque le bord de la pile. Lorsque la pile est libérée, retirez-la de son support (1).
- 5. Pour installer une nouvelle pile, insérez l'un des contours de la pile sous le bord du support, en veillant à orienter le pôle positif vers le haut. Appuyez sur le bord opposé jusqu'à ce que la languette s'enclenche sur la pile (2).

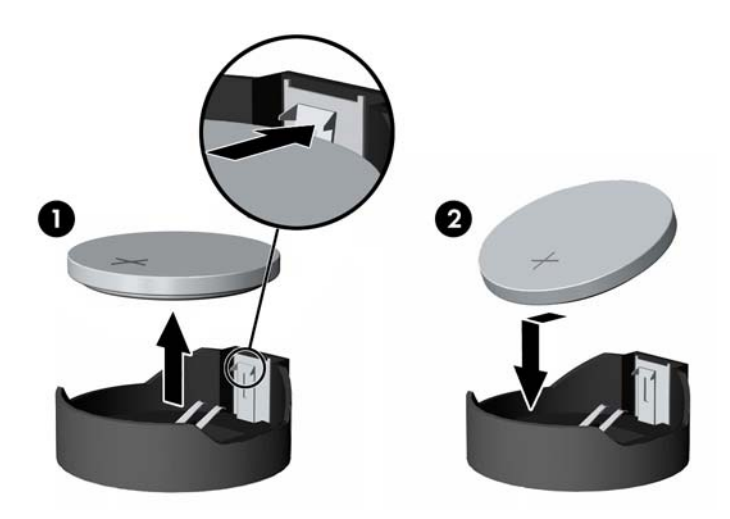

- 6. Remettez en place le panneau avant. Reportez-vous à la rubrique [Remise en place du panneau](#page-25-0) [avant à la page 20](#page-25-0).
- 7. Rebranchez le cordon d'alimentation et appuyez sur l'interrupteur d'alimentation.

# <span id="page-33-0"></span>Sécurisation du RP2 à un comptoir

- 1. Mettez l'ordinateur hors tension sans risque via le système d'exploitation, puis mettez les périphériques externes hors tension.
- 2. Débranchez le cordon d'alimentation de la prise électrique.
- AN ATTENTION : Quel que soit l'état de mise sous tension, une tension est toujours présente sur la carte mère tant que le système est branché sur une prise secteur active. Vous devez débrancher le cordon d'alimentation pour éviter d'endommager les composants internes de l'ordinateur.
- 3. Incliner la tête d'affichage vers l'arrière (1) puis poussez le socle vers l'arrière en position verticale complète (2) pour accéder aux trous de vis sur la base du socle.
- **EX REMARQUE :** Une certaine force est nécessaire pour pousser à nouveau le support du socle en position verticale. Tenez la base de manière sûre avec une main tout en forçant le support arrière de l'autre main.

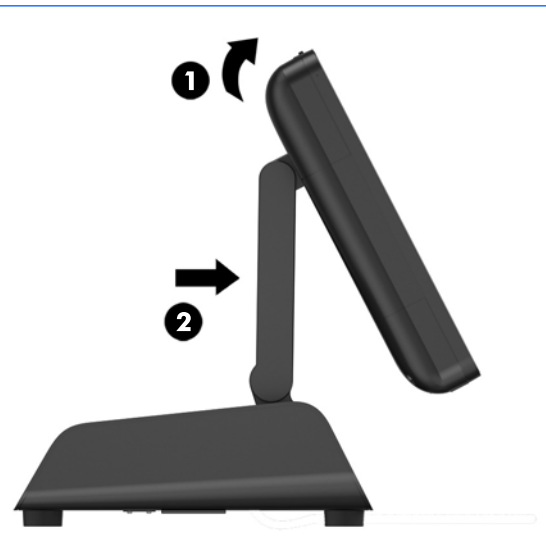

4. La base du socle est dotée de deux trous de vis. Fixez le socle au comptoir à l'aide des dispositifs de fixation adaptés (non fournis par HP) à votre surface.

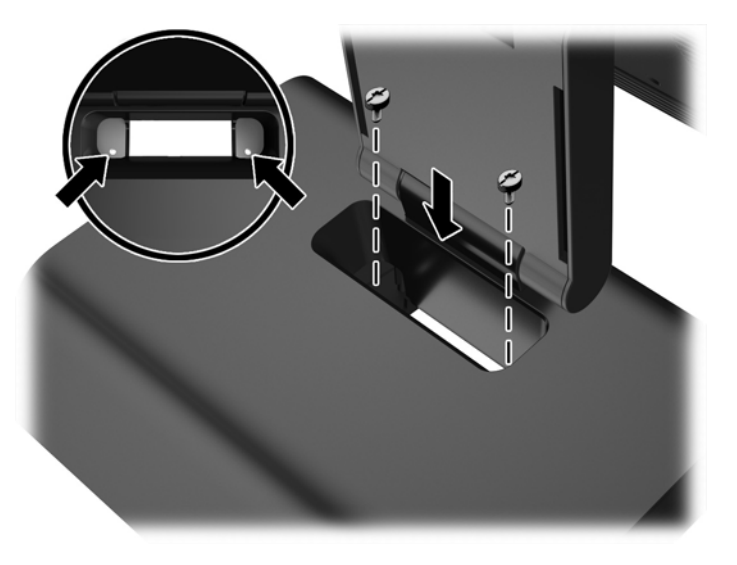

<span id="page-34-0"></span>5. Inclinez à nouveau le support du socle (1) et la tête d'affichage (2) vers leurs positions normales.

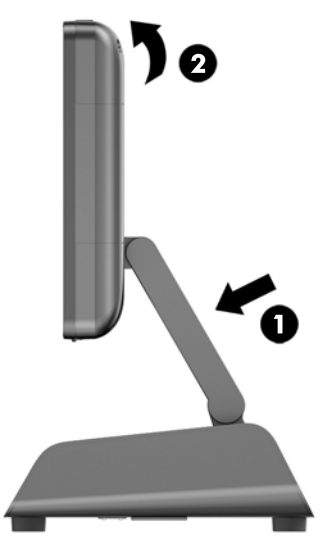

6. Rebranchez le cordon d'alimentation et appuyez sur l'interrupteur d'alimentation.

## Installation d'un dispositif antivol externe

### Verrou de câble

Un câble antivol peut être utilisé pour de sécuriser le RP2 à un objet externe.

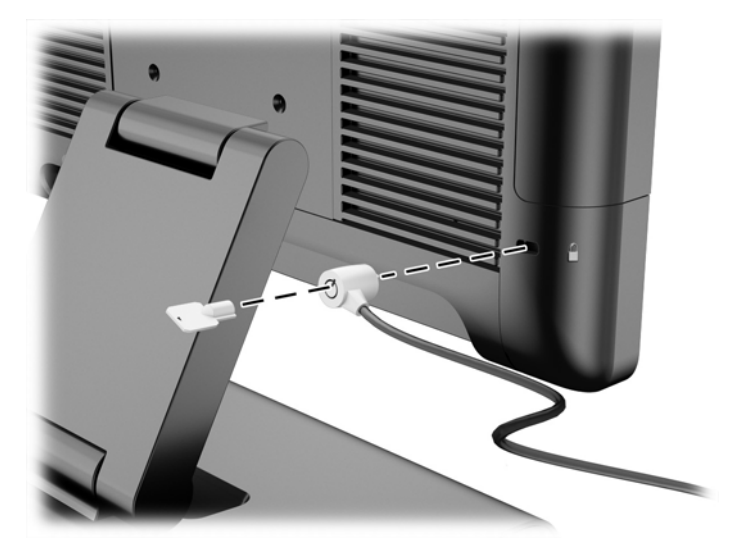

### **Cadenas**

Un cadenas peut être utilisé pour de sécuriser le RP2 à un objet externe.

1. Installez la boucle de sécurité du cadenas sur le panneau arrière.

REMARQUE : La boucle de sécurité du cadenas et les vis sont fournies avec le RP2.

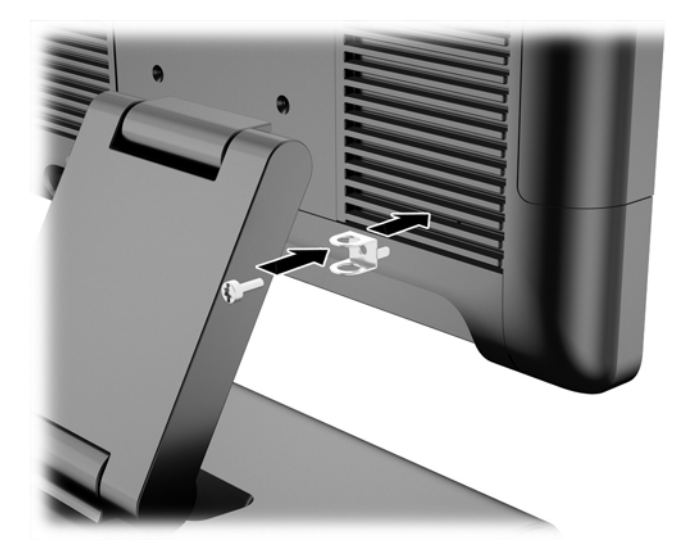

2. Connectez un câble liés à un objet externe au cadenas et insérez le cadenas dans la boucle de sécurité.

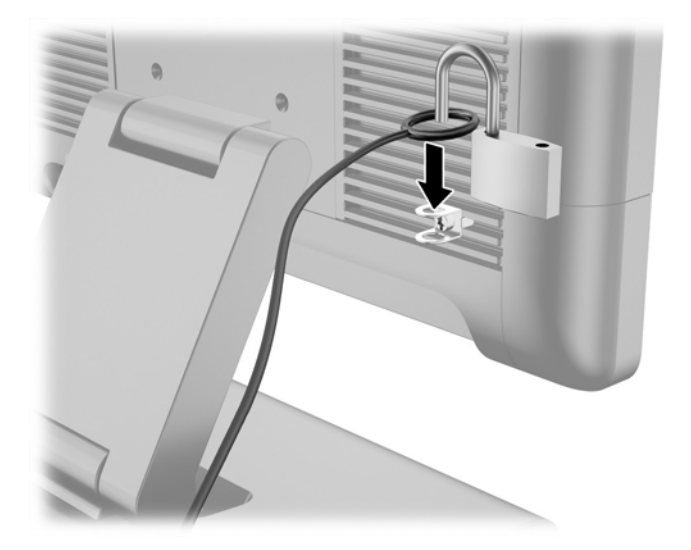

# <span id="page-36-0"></span>3 Configuration du logiciel

# Étalonnage de l'écran tactile

Il n'est pas nécessaire d'installer le logiciel du pilote tactile pour Microsoft Windows 7 Professional ou Embedded ou POSReady 7. Les pilotes tactiles sont déjà inclus dans ces systèmes d'exploitation pour ce moniteur.

HP recommande d'étalonner l'écran tactile avant d'utiliser le système afin d'établir une correspondance entre le point tactile et l'endroit où le stylet ou le doigt touche l'écran. Si à tout moment vous vous rendez compte que le point tactile n'est pas correctement enregistré, répétez le processus d'étalonnage.

### Étalonnage pour Windows 7 Professional et Embedded et POSReady 7

Pour étalonner le module tactile dans Windows 7 Professional et Embedded et dans POSReady 7, procédez comme suit :

1. Dans l'image HP définie en usine, sélectionnez Démarrer > Tous les programmes > Load Windows Calibration Tool (Charger l'outil d'étalonnage Windows), puis passez à l'étape 2.

OU

Ouvrez le menu Démarrer, appuyez sur le lien Panneau de contrôle et tapez « étalonnage » dans la zone de recherche. Sous Paramètres du Tablet PC, appuyez sur le lien Étalonner l'écran pour la saisie effectuée à l'aide du stylet ou l'entrée tactile. Dans la boîte de dialogue Paramètres du Tablet PC, appuyez sur le bouton Étalonnage, puis passez à l'étape 2.

2. Suivez les instructions à l'écran pour appuyer sur les marques cibles sur l'écran tactile. À l'issue du processus d'étalonnage, le module tactile doit être aligné avec la vidéo et les points tactiles sont précis.

#### Étalonnage pour Windows 8.1 Professional et Embedded 8.1 Industry Pro Retail

Pour étalonner le module tactile dans Windows 8,1 Professional et Embedded 8.1 Industry Pro Retail, procédez comme suit :

- 1. Lancez le Panneau de configuration Vous pouvez saisir « Panneau de configuration » dans le champ de recherche pour y accéder.
- 2. Dans le panneau de configuration tapez « étalonnage » dans la zone de recherche. Sous Paramètres du Tablet PC, appuyez sur le lien Étalonner l'écran pour la saisie effectuée à l'aide du stylet ou l'entrée tactile. Dans la boîte de dialogue Paramètres du Tablet PC, appuyez sur le bouton Étalonnage, puis passez à l'étape 3.
- 3. Suivez les instructions à l'écran pour appuyer sur les marques cibles sur l'écran tactile. À l'issue du processus d'étalonnage, le module tactile doit être aligné avec la vidéo et les points tactiles sont précis.

# <span id="page-37-0"></span>Configuration du MSR

Pour configurer l'afficheur MSR, reportez-vous au manuel HP Point of Sale Configuration Guide (Manuel de configuration du point de vente HP, disponible en anglais uniquement). Ce manuel est disponible sur le disque dur du système. Sous Windows 7 Professional or Embedded POSReady 7, sélectionnez Démarrer > HP Point of Sale Information (Informations sur le point de vente HP) pour accéder au manuel.

## Configuration des ports de série alimentés

Les ports série peuvent être configurés en tant que ports série standard (non alimentés) ou en tant que ports série alimentés. Certains périphériques utilisent un port série alimenté. Si le port série est configuré en tant que port alimenté, les périphériques prenant en charge une interface port série alimenté ne nécessiteront pas de source d'alimentation externe.

**FOR REMARQUE :** L'ordinateur est livré avec tous les ports série configurés en mode série non alimentés standard (0 Volts) par défaut.

Les ports série peuvent être configurés à l'aide du Setup Utility F10 de l'ordinateur. Sous le menu Onboard Devices (Périphériques intégrés), vous avez la possibilité de sélectionner les trois paramètres suivants pour chaque port série individuel :

- 0 volts
- 5 volts
- 12 volts

 $\bigwedge$  ATTENTION : Débranchez tous les périphériques actuellement connectés aux ports en séries alimentés et redémarrer l'ordinateur avant de modifier les paramètres de tension du port en série dans l'utilitaire d'installation F10 de l'ordinateur.

REMARQUE : Pour accéder à l'utilitaire de configuration de l'ordinateur, redémarrez-le et appuyez sur la touche F10 dès que l'écran du logo HP s'affiche (avant que l'ordinateur ne démarre le système d'exploitation).

# <span id="page-38-0"></span>A Dépannage

### Interprétation des voyants (DEL) du panneau avant et des codes sonores de diagnostic POST

Cette section couvre les codes des voyants du panneau avant ainsi que les codes sonores susceptibles de se présenter lors de l'autotest à la mise sous tension, et qui ne sont pas nécessairement liés à un code d'erreur ou à un message texte.

AVERTISSEMENT! Lorsque l'ordinateur est branché sur le secteur, la carte mère est sous tension. Afin de réduire les risques de blessures consécutives à une décharge électrique ou au contact avec des surfaces chaudes, assurez-vous que le cordon d'alimentation est débranché et laissez les composants refroidir avant de les toucher.

REMARQUE : Si vous voyez des voyants clignoter sur un clavier PS/2, observez le clignotement des voyants du panneau avant de l'ordinateur et reportez-vous au tableau ci-dessous pour déterminer leur signification.

Les actions recommandées sont indiquées dans l'ordre dans lequel elles doivent être accomplies.

Tous les voyants et codes sonores de diagnostic ne sont pas disponibles sur tous les modèles.

| Activité                                                                                                    | Signaux<br>sonores | Cause probable                                                                                                    | Action recommandée                                                                                                    |                                                                                                    |
|----------------------------------------------------------------------------------------------------|--------------------|----------------------------------------------------------------------------------------------------|----------------------------------------------------------------------------------------------------|----------------------------------------------------------------------------------------------------|
| Voyant d'alimentation vert<br>allumé.                                                                                                    | Aucun              | Ordinateur allumé.                                                                                                    | Aucun                                                                                                    |                                                                                                    |
| Le voyant d'alimentation vert<br>clignote.                                                                                                    | Aucun              | Ordinateur en mode veille<br>(certains modèles<br>uniquement) ou en mode<br>veille prolongée.                          | Aucune action requise. Appuyez sur n'importe<br>quelle touche, en présence d'un clavier, ou<br>bougez la souris, en présence d'une souris, pour<br>sortir l'ordinateur du mode Veille. Vous pouvez<br>aussi le réveiller en appuyant sur l'interrupteur<br>d'alimentation ou en tapant sur l'écran tactile. |                                                                                                    |
| Le voyant d'alimentation<br>rouge clignote deux fois, à<br>une seconde d'intervalle, puis<br>s'arrête de clignoter pendant<br>deux secondes. Les signaux<br>sonores sont répétés cinq<br>fois, mais les voyants<br>continuent de clignoter jusqu'à<br>ce que le problème soit<br>résolu. | $\overline{2}$     | La protection thermique<br>du processeur est<br>activée :                                                              | 1.                                                                                                    | Vérifiez que les aérations de l'ordinateur ne<br>sont pas obstruées et que le ventilateur<br>fonctionne.                                                                                             |
|                                                                                                    |                    | Il se peut que le<br>ventilateur soit bloqué ou<br>ne tourne pas.<br>OU                                                | 2.                                                                                                    | Ouvrez le cache, appuyez sur l'interrupteur<br>d'alimentation et vérifiez que le ventilateur<br>tourne. Si le ventilateur ne tourne pas,<br>vérifiez que son câble est branché sur la<br>carte mère. |
|                                                                                                    |                    | Il se peut que le bloc<br>dissipateur thermique/<br>ventilateur ne soit pas<br>correctement fixé sur le<br>processeur. | 3 <sub>1</sub>                                                                                                    | Si le ventilateur est correctement branché<br>mais ne tourne pas, remplacez<br>l'assemblage du dissipateur de chaleur et<br>du ventilateur.                                                          |
|                                                                                                    |                    |                                                                                                    | 4.                                                                                                    | Adressez-vous à un revendeur ou un<br>mainteneur agréé.                                                                                                    |
| Le voyant d'alimentation<br>rouge clignote trois fois, à une<br>seconde d'intervalle, puis                                                                                                    | 3                  | Processeur non installé (il<br>ne s'agit pas d'une<br>indication de mauvais                                            | 1.<br>2.                                                                                                    | Vérifiez la présence du processeur.<br>Remettez le processeur en place.                                                                                                    |

Tableau A-1 Diagnostics à l'aide des voyants du panneau avant et des codes sonores

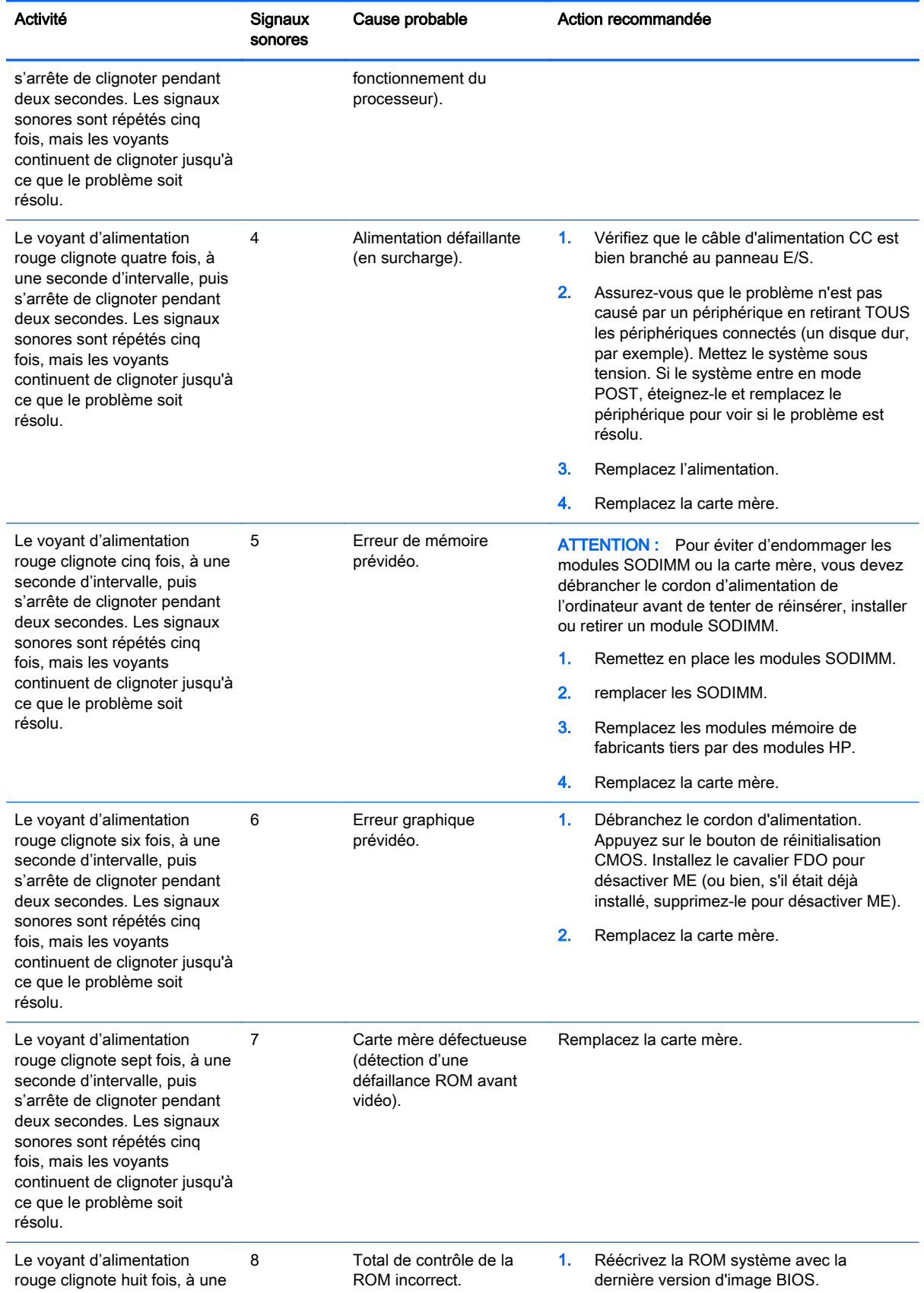

#### Tableau A-1 Diagnostics à l'aide des voyants du panneau avant et des codes sonores (suite)

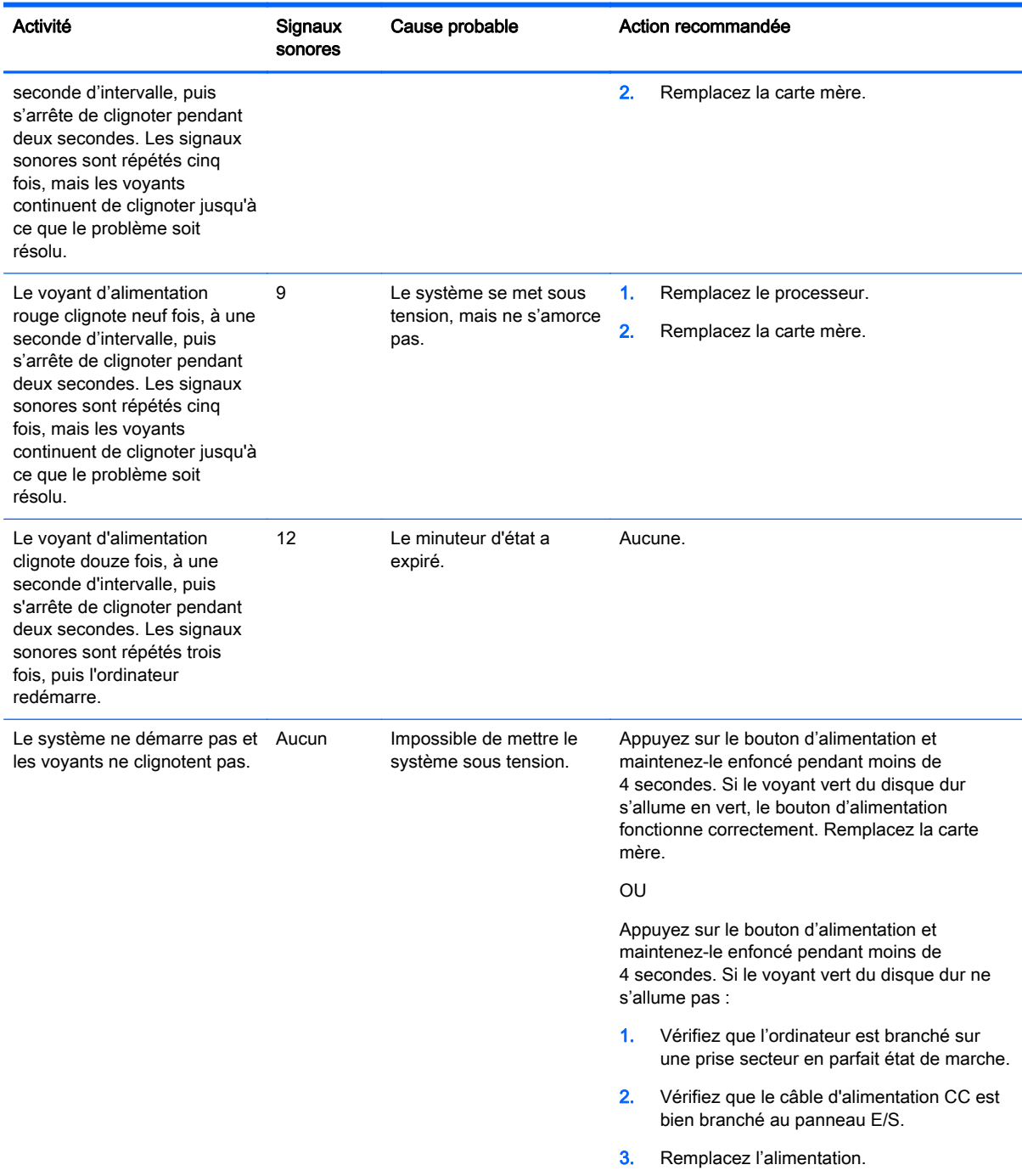

#### Tableau A-1 Diagnostics à l'aide des voyants du panneau avant et des codes sonores (suite)

# <span id="page-41-0"></span>B Décharges électrostatiques

Une décharge d'électricité statique, provenant des doigts ou de tout autre conducteur, peut endommager les cartes du système ou d'autres unités sensibles à l'électricité statique. Ce type de dégât peut diminuer la durée de vie du dispositif.

## Prévention des décharges électrostatiques

Afin d'éviter tout risque de dégât par l'électricité statique, prenez les précautions suivantes :

- Évitez tout contact avec les mains, en transportant et en rangeant les produits dans des emballages antistatiques.
- Laissez les éléments sensibles à l'électricité statique dans leur emballage jusqu'au moment de l'installation.
- Placez les éléments sur une surface mise à la terre, avant de les retirer de leur emballage.
- Évitez de toucher les broches, les conducteurs et les circuits.
- Veillez à toujours être relié à la terre lorsque vous touchez un élément ou un assemblage sensible à l'électricité statique.

### Méthodes de mise à la terre

Il en existe plusieurs. Prenez au moins l'une des précautions suivantes lorsque vous installez ou manipulez des éléments sensibles à l'électricité statique :

- Utilisez un bracelet électrostatique relié par un cordon de terre au châssis de l'ordinateur ou à une station de travail. Les bracelets électrostatiques sont des bracelets flexibles dont les cordons ont une résistance d'au moins 1 mégohm +/- 10 %. Pour une mise à la terre optimale, veillez à maintenir le bracelet serré contre la peau.
- Utilisez les autres types de bracelets antistatiques disponibles lorsque vous travaillez debout. Portez-les à chaque pied lorsque vous vous trouvez sur des sols ou des tapis conducteurs.
- Utilisez des outils d'entretien conducteurs.
- Utilisez un kit de réparation équipé d'un tapis antistatique.

Si vous ne disposez d'aucun des équipements suggérés pour une mise à la terre correcte, contactez votre revendeur ou mainteneur agréé HP.

**EX REMARQUE :** Pour plus d'informations sur l'électricité statique, adressez-vous à votre revendeur ou mainteneur agréé HP.

# <span id="page-42-0"></span>C Instructions d'utilisation, d'entretien courant et de préparation au transport

## Instructions d'utilisation et d'entretien courant de l'ordinateur

Les instructions suivantes doivent être respectées pour installer et entretenir convenablement l'ordinateur et son moniteur :

- HP vous recommande de laisser un espace libre de 17 mm autour des ailes du panneau arrière pour la dissipation de chaleur.
- Protégez le système de vente à distance HP RP2, des rayons du soleil et des températures extrêmes.
- Ne faites jamais fonctionner l'ordinateur avec les panneaux d'accès retirés.
- N'empilez pas les ordinateurs l'un sur l'autre ou ne les placez pas l'un à côté de l'autre pour éviter de faire recirculer l'air chaud qu'ils évacuent.
- Si l'ordinateur doit être utilisé dans un boîtier séparé, celui-ci doit être pourvu d'orifices d'aération (aspiration et refoulement) ; les autres instructions d'utilisation énoncées ci-dessus restent d'application.
- Ne laissez pas de liquides à proximité du système de vente au détail RP2.
- Ne couvrez jamais les ailes du panneau arrière de l'ordinateur avec un type de matériel.
- Installez ou activez les fonctions d'économie d'énergie du système d'exploitation ou d'un autre logiciel, y compris les états de veille.
- Mettez l'ordinateur hors tension avant d'effectuer l'une des opérations suivantes :
	- Essuyez l'extérieur de l'ordinateur avec un chiffon doux humide. Les produits d'entretien pourraient ternir ou abîmer la finition de l'ordinateur.
	- Nettoyez occasionnellement les ailerons sur le panneau arrière pour éviter l'accumulation de peluches, de poussière et de tout autre matériau étranger qui pourrait empêcher la dissipation de la chaleur à partir des ailes.

### Maintenance de l'écran tactile

Veillez à ce que l'écran et le capteur tactile restent propres. Le capteur tactile ne requiert que très peu d'entretien. HP recommande de nettoyer régulièrement la surface en verre du capteur tactile. Prenez soin d'éteindre l'écran avant de le nettoyer. Généralement, une solution d'alcool isopropylique et d'eau à 50/50 est le meilleur agent de nettoyage pour votre capteur tactile. Il est important d'éviter d'utiliser des produits chimiques caustiques sur le capteur tactile. N'utilisez pas de solutions à base de vinaigre.

Appliquez le nettoyant avec un chiffon doux non pelucheux. Évitez les chiffons abrasifs. Veillez à toujours humidifier le chiffon avant de nettoyer le capteur. Aspergez le liquide de nettoyage sur le chiffon, pas directement sur le capteur, pour éviter que des gouttes ne s'infiltrent dans l'écran ou qu'elles ne tâchent la face avant.

## <span id="page-43-0"></span>Préparation au transport

Pour préparer l'ordinateur en vue de son transport, suivez les recommandations suivantes :

1. Sauvegardez les fichiers du disque dur. Assurez‑vous que le support de sauvegarde n'est pas exposé à des impulsions électriques ou magnétiques pendant qu'il est stocké ou en transit.

**EX REMARQUE** : Le disque dur se verrouille automatiquement lorsque le système est mis hors tension.

- 2. Retirez et stockez tous les supports amovibles.
- 3. Éteignez l'ordinateur et les périphériques externes.
- 4. Débranchez le cordon d'alimentation de la prise secteur, puis de l'ordinateur.
- 5. Débranchez les composants du système et les périphériques externes de leur source d'alimentation, puis de l'ordinateur.
- 6. Emballez les composants du système ainsi que les périphériques externes dans leur emballage d'origine ou dans un emballage similaire suffisamment protégé.

# <span id="page-44-0"></span>**Index**

#### C

câble de série [4](#page-9-0) caractéristiques [1](#page-6-0) caractéristiques techniques de la mémoire [16](#page-21-0) composants de la face arrière [3](#page-8-0) comptoir, sécurisation [28](#page-33-0)

#### D

décharge électrostatique, prévention des dommages [36](#page-41-0) dépannage [33](#page-38-0) directives d'installation [5](#page-10-0) dispositifs de sécurité [29](#page-34-0)

#### E

étalonnage de l'écran tactile [31](#page-36-0)

#### G

guidage des câbles [7](#page-12-0)

#### I

installation de la mémoire [16](#page-21-0) du disque dur [22](#page-27-0) instructions d'utilisation de l'ordinateur [37](#page-42-0) instructions relatives à la ventilation [37](#page-42-0)

#### M

maintenance de l'écran tactile [37](#page-42-0) modèles [1](#page-6-0) modules USB, installation [12](#page-17-0) montage mural [6](#page-11-0) MSR, configuration [32](#page-37-0)

#### P

pile, remplacement [26](#page-31-0) ports série, configuration pour l'alimentation [32](#page-37-0) préparation au transport [38](#page-43-0)

#### R

réglage de l'inclinaison [6](#page-11-0) remplacement du panneau avant [20](#page-25-0) remplacement et suppression de bloc d'alimentation [9](#page-14-0) retrait du disque dur [22](#page-27-0) retrait du panneau avant [18](#page-23-0)